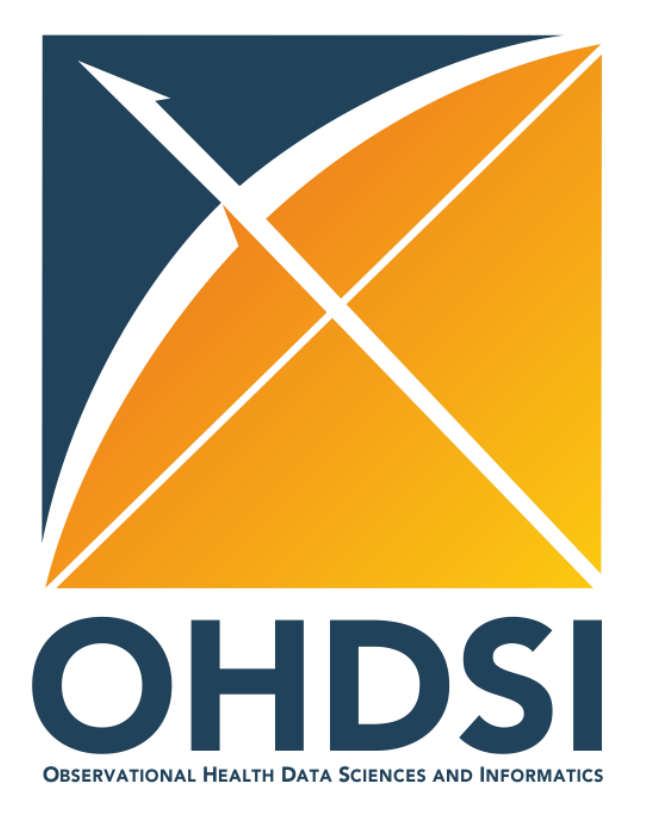

## **ETL Training – Day 2**

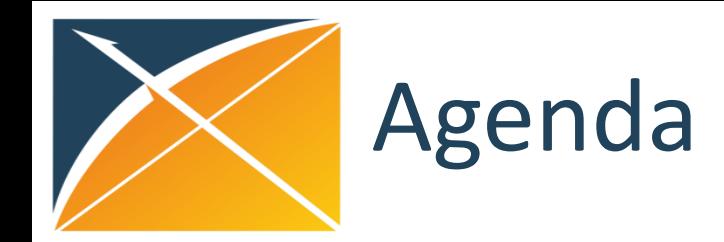

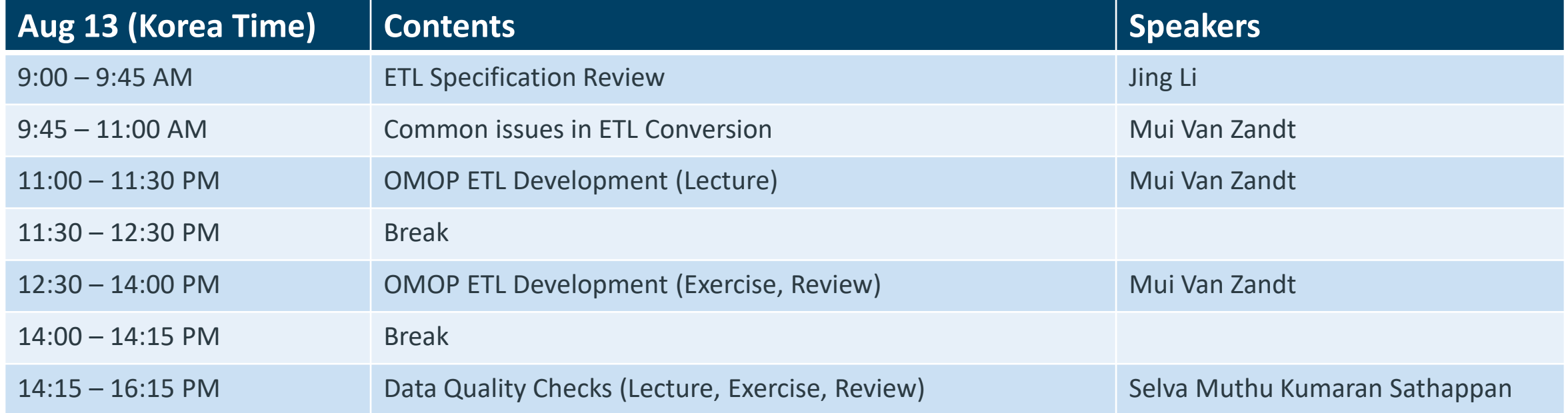

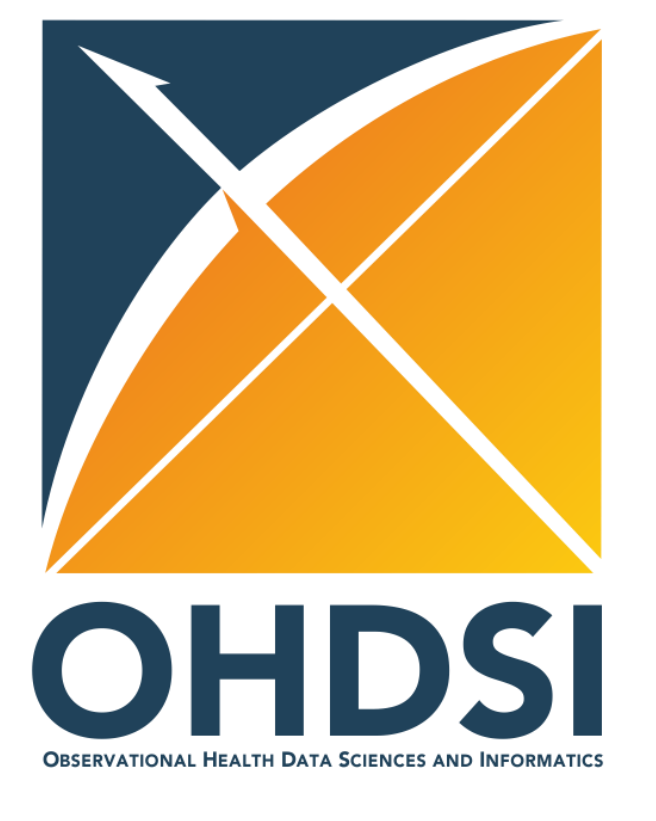

## **ETL Specification Review**

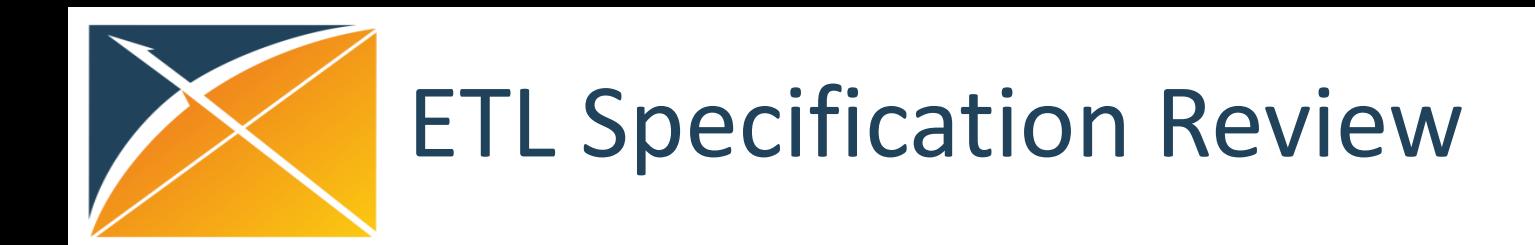

• Review ETL Specification Exercise

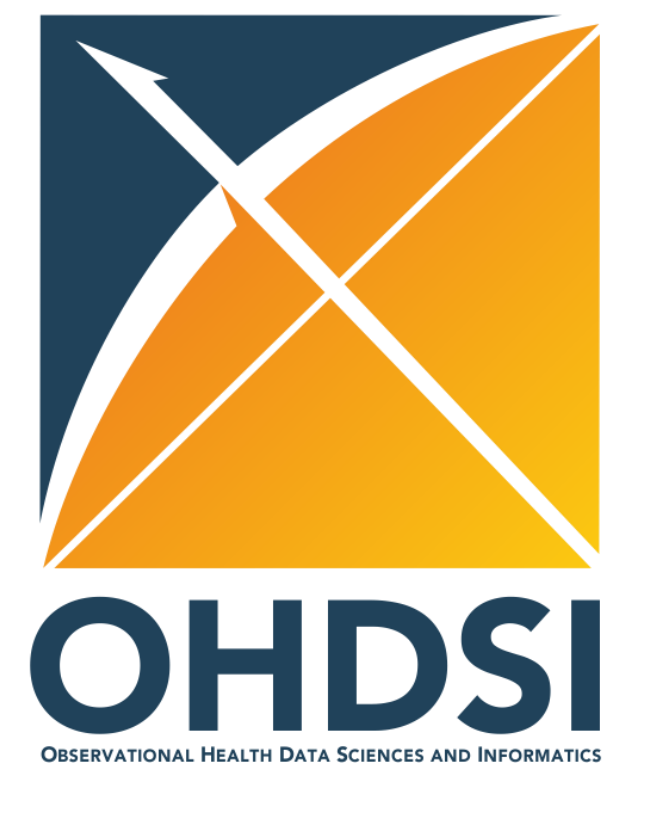

### **Common issues in ETL Conversion**

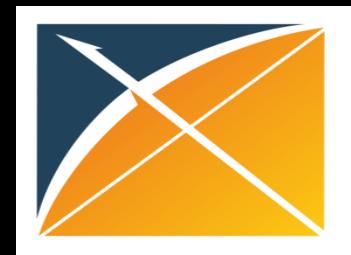

### Common OMOP CDM issues

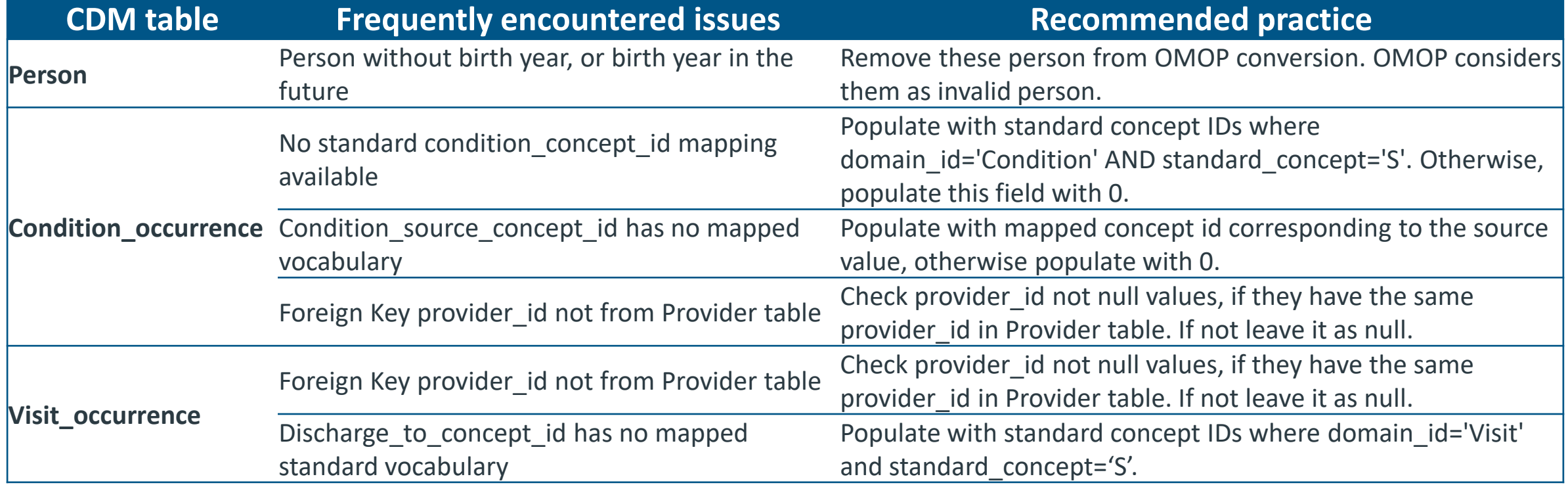

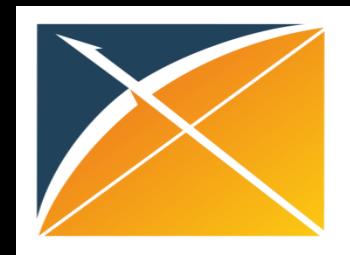

# Common OMOP CDM issues – Continued

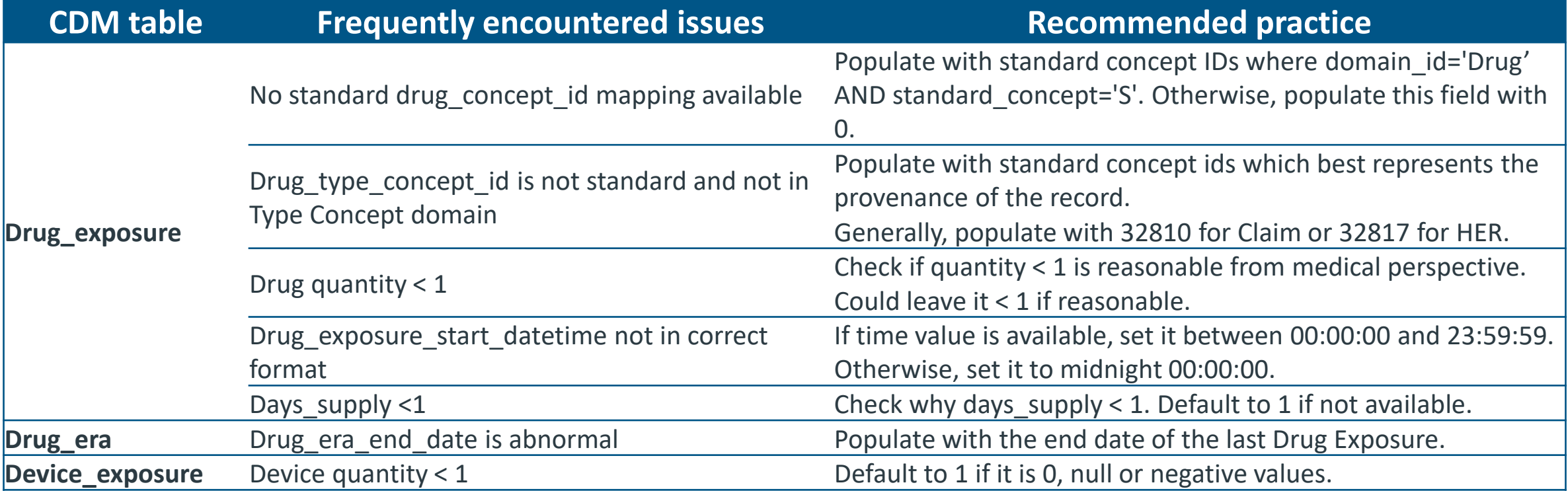

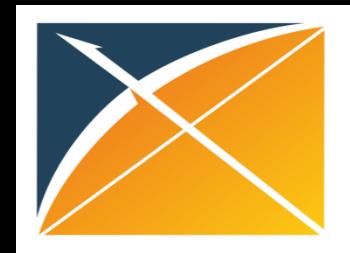

# Common OMOP CDM issues – Continued

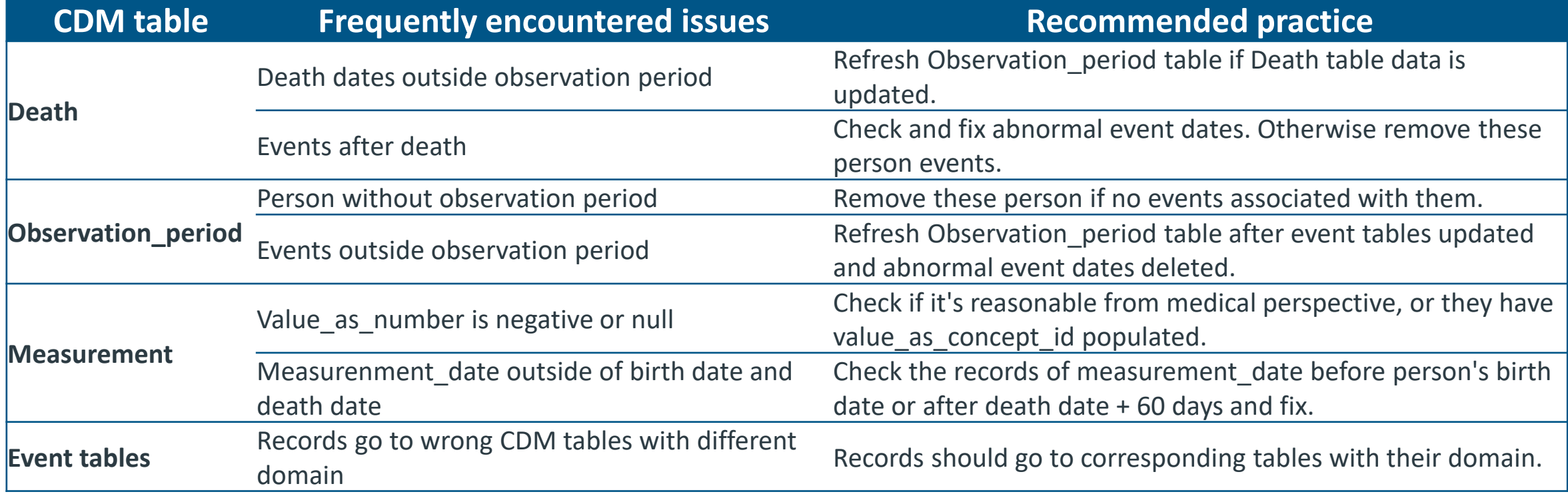

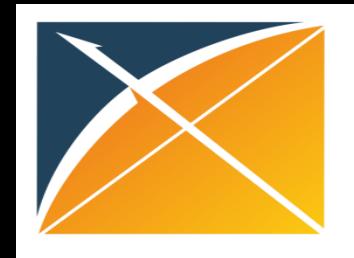

### 1. No standard vocabulary

#### **Issue**

- Text fields
- Duplicate and unclear values in source concept names
- Proprietary coding system
- No OMOP standard vocabulary mapping available even though vocabulary is in Athena

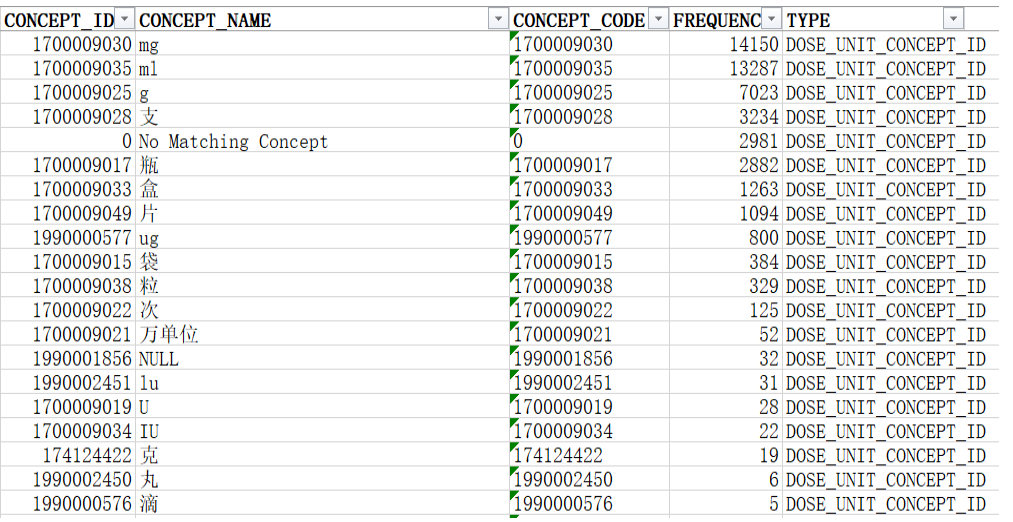

- Own Mapping Team
	- Mapped translated terms to OMOP standard vocabulary
- OMOP Vocabulary Team
	- Prioritized terms for mapping
	- Verify translated terms
	- Confirm translation with medical team
	- Downloaded latest vocabularies
- If cannot map to a standard vocabulary, use  $concept_id = 0$

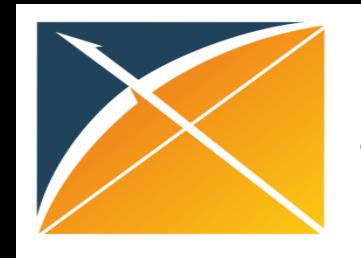

### 2. Abnormal values

#### **Issue**

- Negative, 0, decimals, null values of quantity in device\_exposure and drug\_exposure table
- Negative, null values of value\_as\_number in measurement table
- Person year\_of\_birth before 1900 or in the future

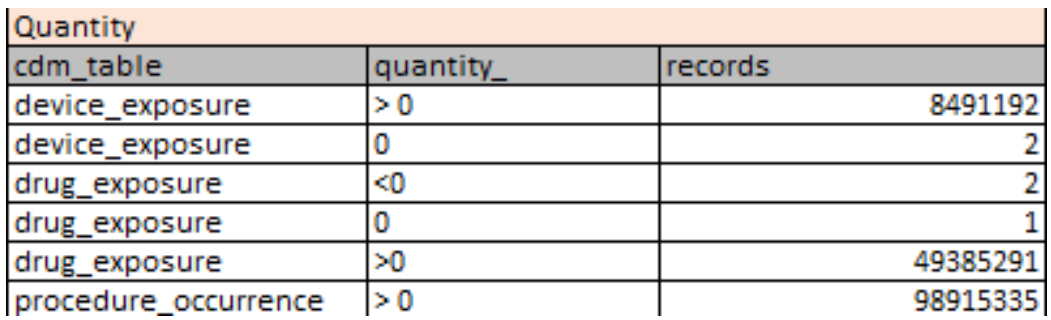

- Default to 1 for quantity in device exposure table
- Check source data if it's reasonable from medical perspective, or they have value\_as\_concept\_id populated
- Check person source birth date
- If valid, leave the values as they were. If not, remove the records as dirty data

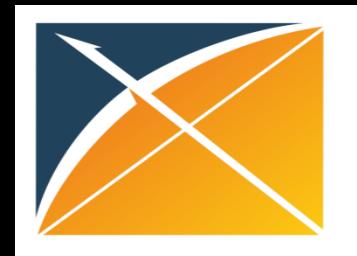

# 3. Wrong type\_concept\_ids

#### **Issue**

- Wrong provenance of records were assigned to type\_concept\_ids
- Type\_concept\_id is not standard

- Find the best provenance of the record using ATHENA
- Standardize all type\_concept\_ids in each table
- Guidelines:
	- Use 32810 for Claim
	- Use 32817 for EHR

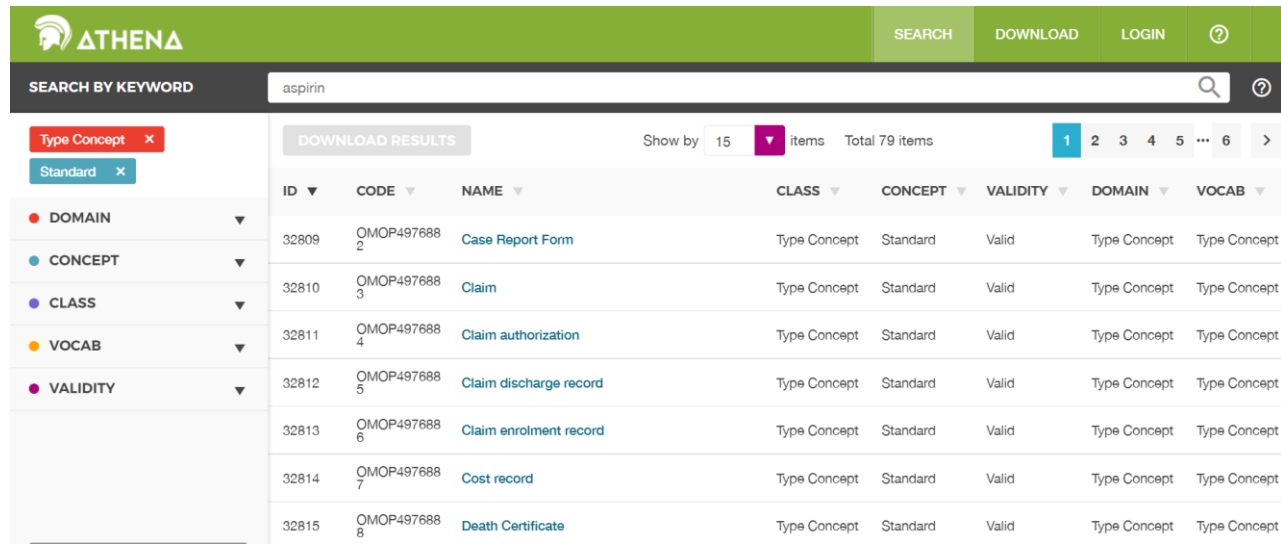

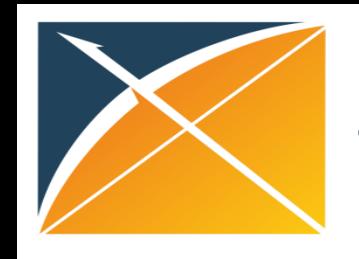

### 4. Missing CDM tables

#### **Issue**

- Incomplete OMOP CDM tables
- Potential Missing Tables:
	- Procedure\_occurrence
	- **Device exposure**
	- Visit\_occurrence
	- **Observation**
	- Payer\_plan\_period
	- Dose era
	- **Location**
	- Cost
	- Death
	- **Provider**

- Check source data for related domains
- Provide mapping rules from source data to OMOP CDM, and populate the missing tables

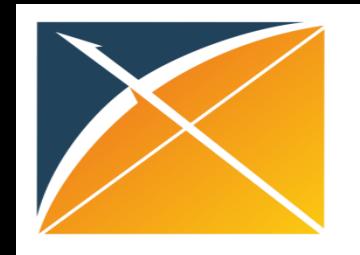

# 5. Mapping to the wrong domain

#### **Issue**

- The source vocabulary domain may differ from its mapped standard vocabulary domain
- Example: for CIEL 151927 Family History of [Hypertension, it maps to concept 4050816 FH:](https://athena.ohdsi.org/search-terms/terms/4050816)  Hypertension, which is not in Condition domain, but Observation domain

- Use the domain from the mapped OMOP standard vocabulary, not the source vocabulary domain
- For each table, the standard concepts should all be from the corresponding domain

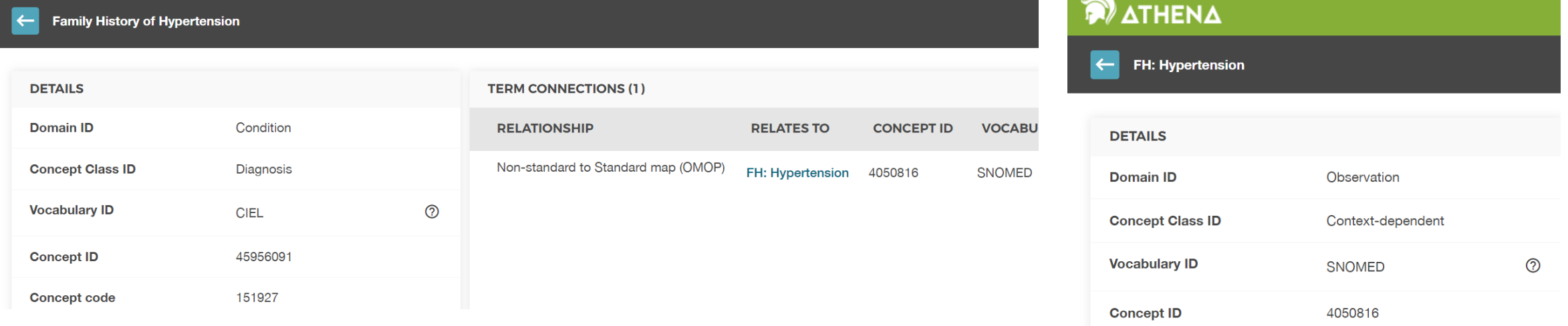

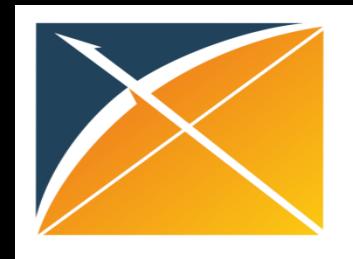

# 6. Incorrect logic for Observation\_period

#### **Issue**

- Not each person has observation period
- Observation period for patients not cover the whole time period of all events
- Observation period end date less than observation period start date

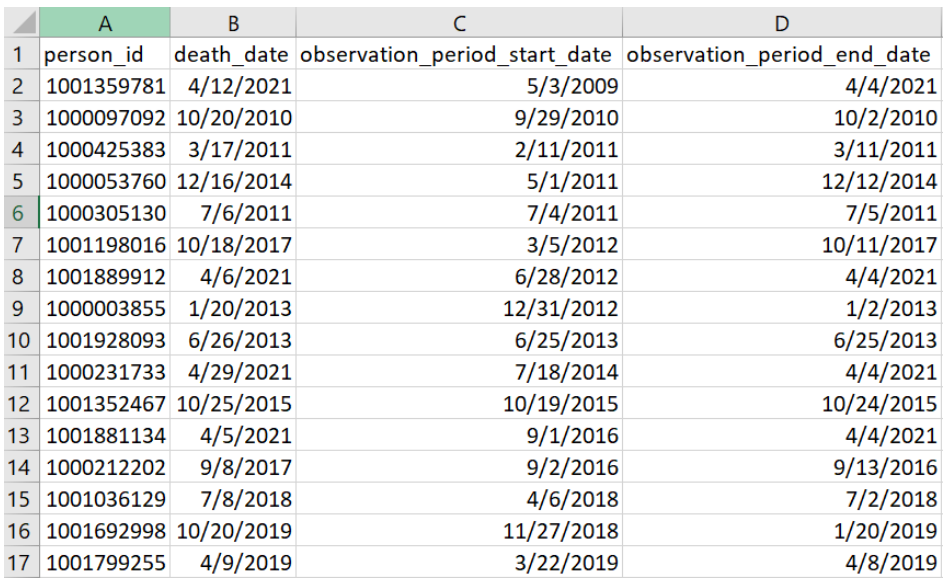

- Check why person has no observation period, invalid person IDs or person without dates?
- Refresh observation table after event tables updated and abnormal event dates deleted
- Check the logic of generating observation period
- If there is no event associated with the patient, delete the patient records

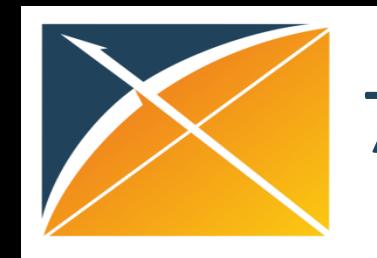

# 7. Loss of data

#### **Issue**

- Less patients once converted to OMOP
- Not all fields are mapped to OMOP

- Logic is introduced to ensure patients are valid
	- Test patients
	- Patients without birth year
	- Patients without any transaction
		- Depends on the data and scenario
- Some fields are used to derive the logic of the CDM field
	- For example: ICD Type helps determine if the code is an ICD9 or ICD10 code
- Duplicate records
	- The same diagnosis within the same day of a hospital stay

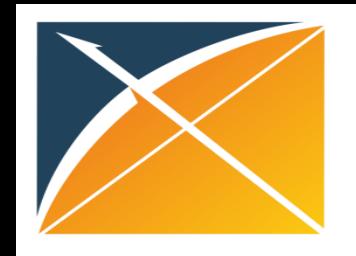

# 8. Wrong foreign key identifiers and datetime format

#### **Issue**

- Foreign key identifiers are invalid
- Event datetime value not in correct format

- Check why FK identifiers not work, wrong person IDs or ETL logic?
- If time value is available, set it between 00:00:00 and 23:59:59. Otherwise, set it to midnight 00:00:00

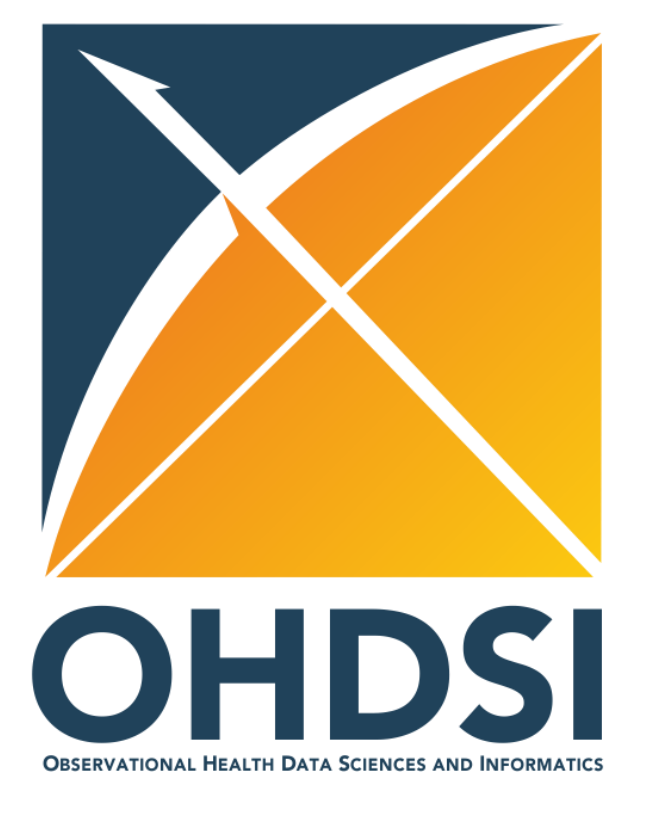

### **OMOP ETL Development**

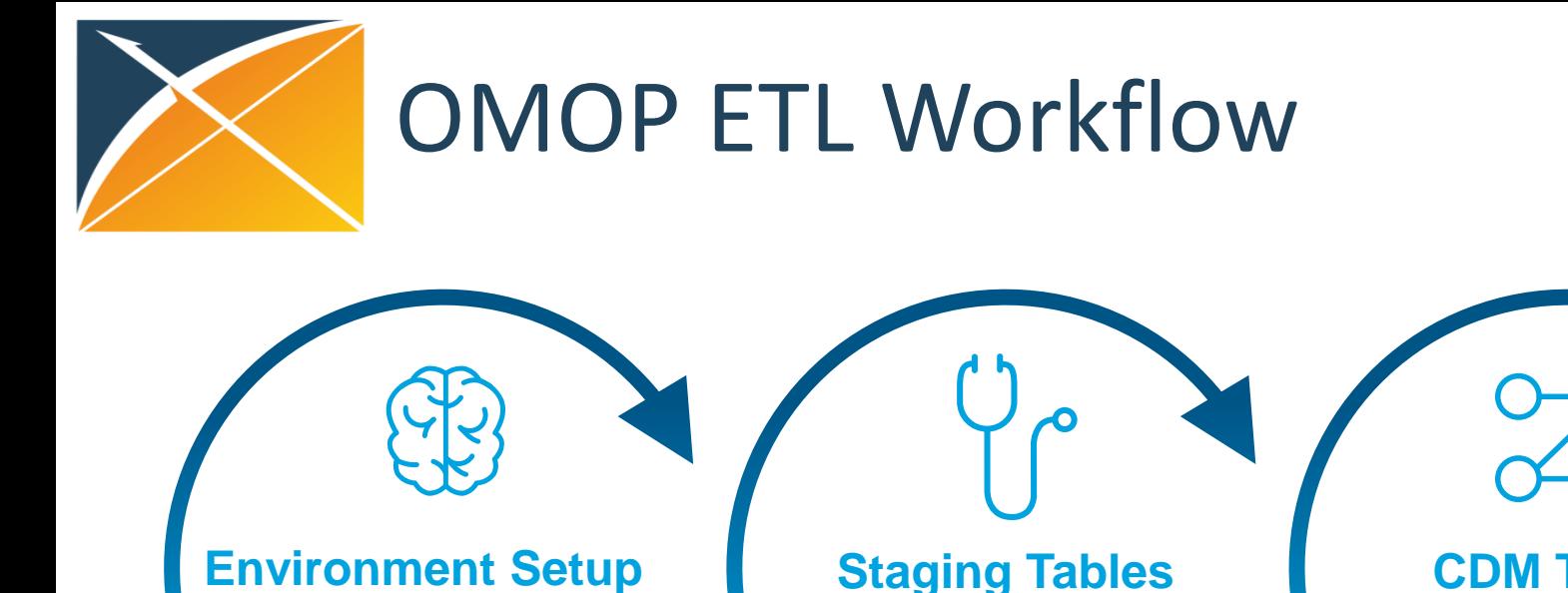

Database prep Load source data Load vocabulary

### **Staging Tables**

Generate mapping table Dimension table load Event staging table

#### **CDM Tables**

Code check-in Automation Unit testing

**QC** Code Review Unit Test

 $\frac{1}{2}$ 

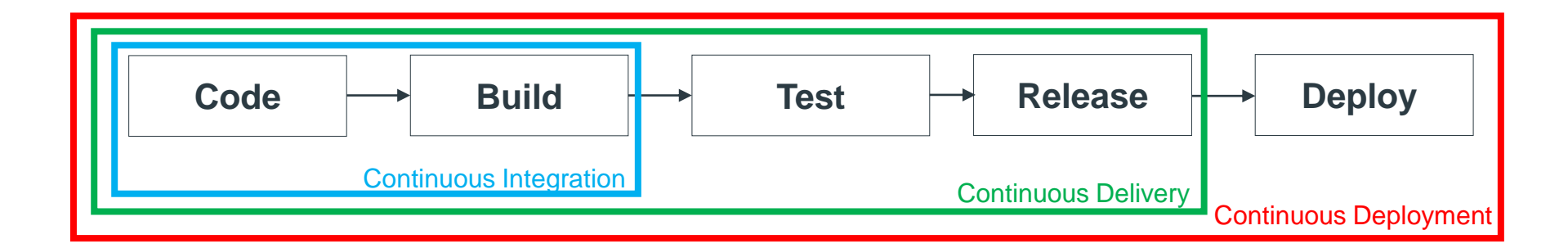

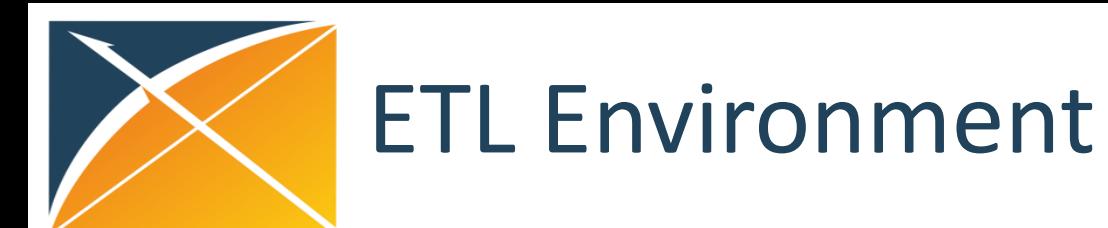

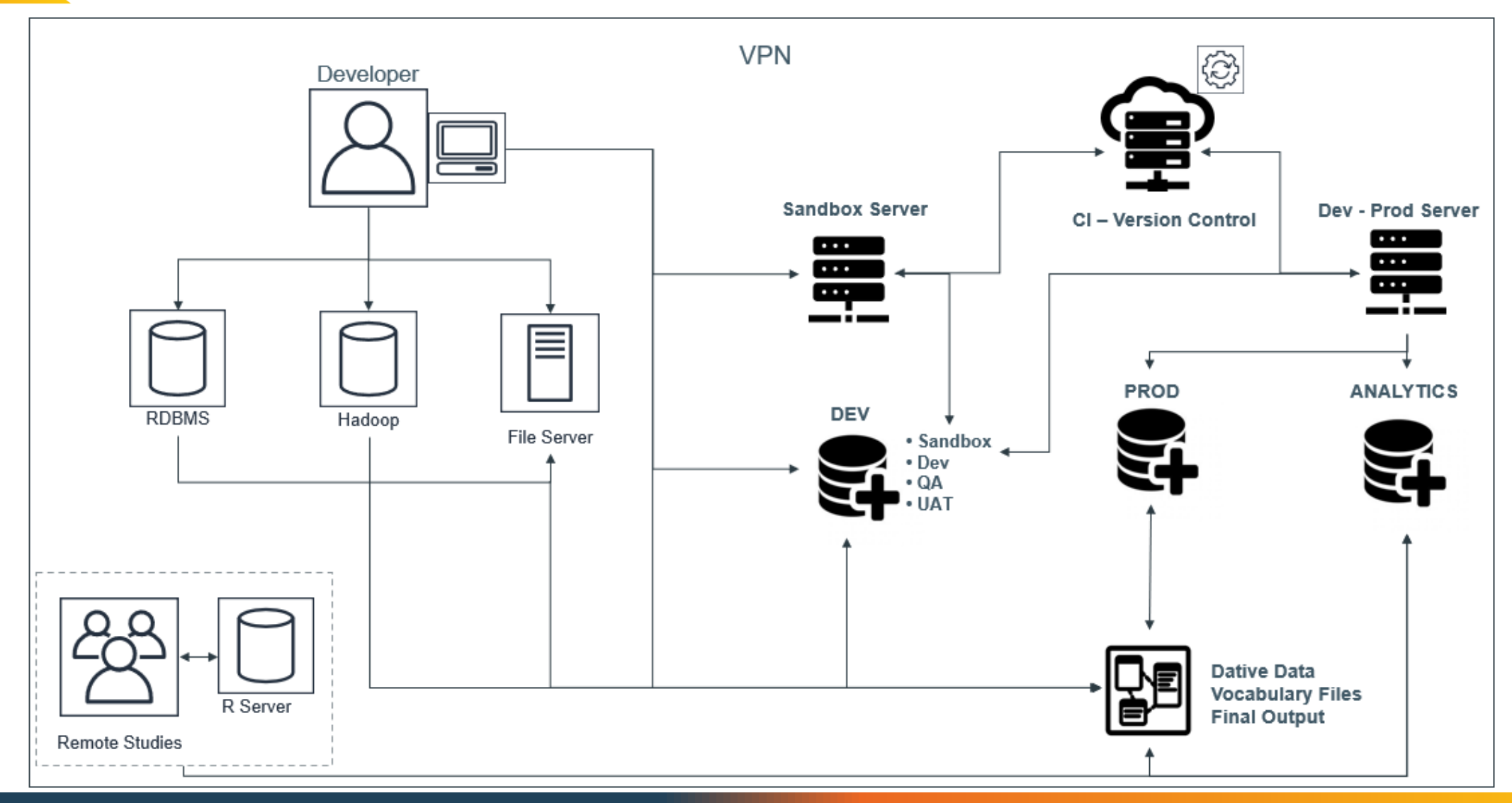

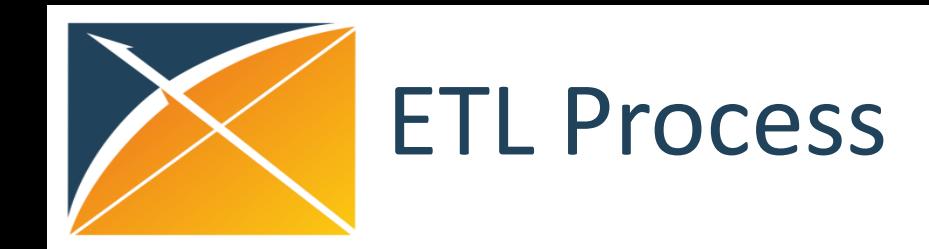

### **Source data to staging table**

- DDL
- Load source data
- Load custom mapping
- Load standard vocabulary
- Load staging table

### **Staging table to OMOP CDM tables**

1 2 3

- Generate mapping table
- Dimension table load
- Fact table load

### **QA and Validation**

- QA
- Validation
- Demostats
- Achilles

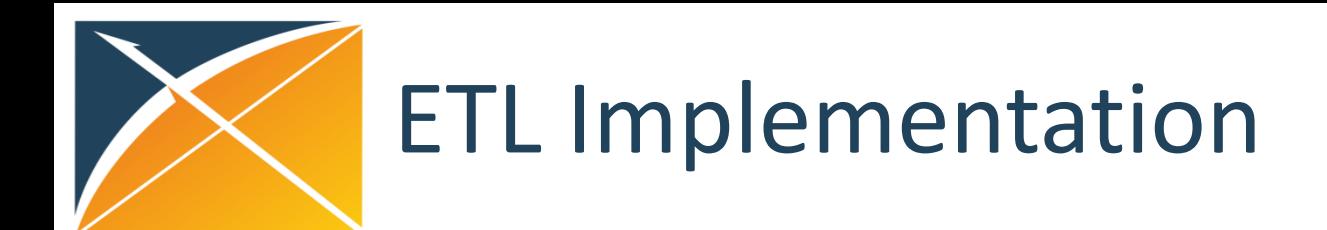

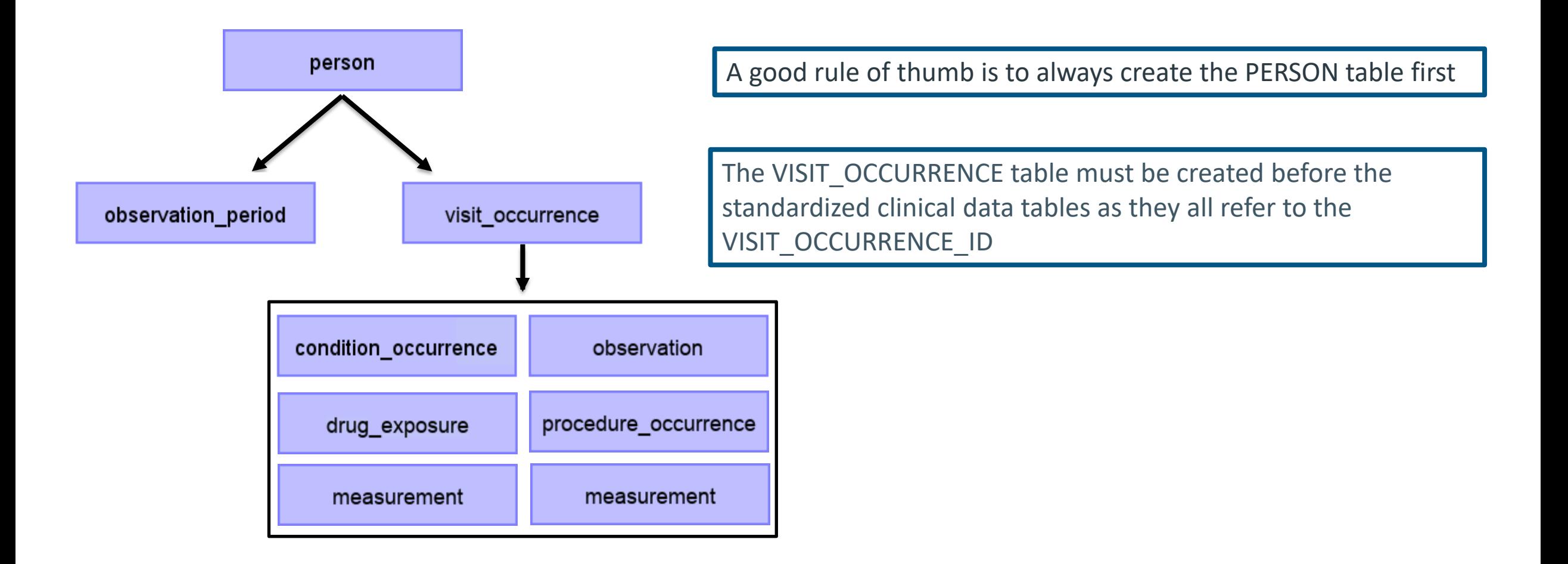

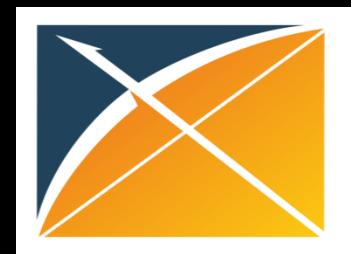

# Step 1: Source data to staging table

eustom mapping<br>einteklee 3. Load the custom mapping data into their tables

1. DDL – Create the tables where the source data will land

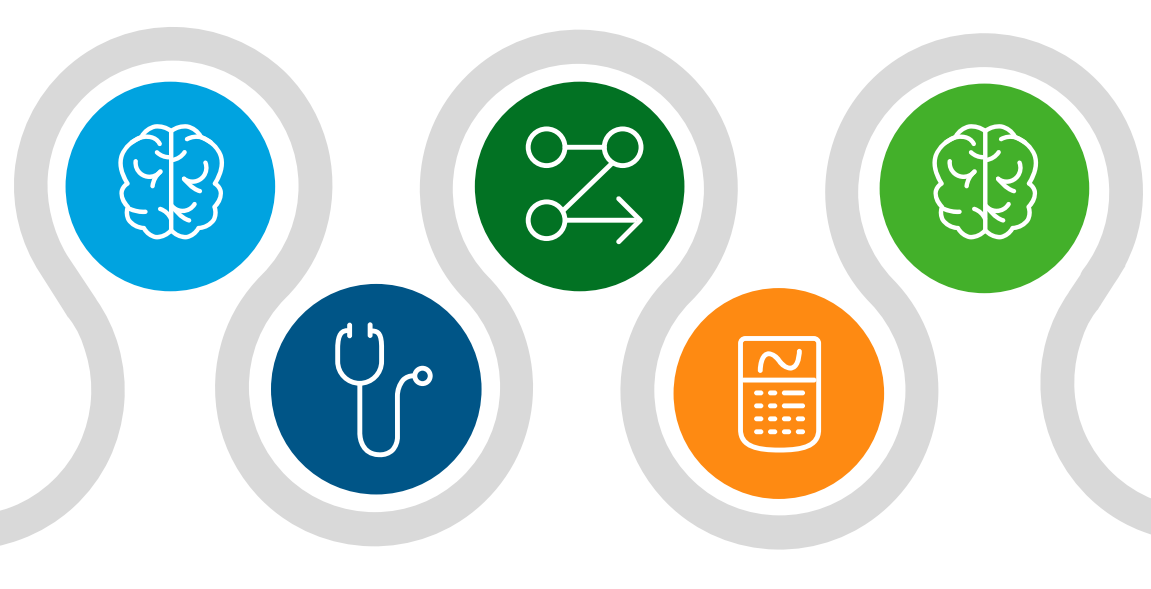

5. Create the code that will move the source data into the staging table

2. Load the source data into the tables you created

4. Load the vocabulary data from OHDSI into tables

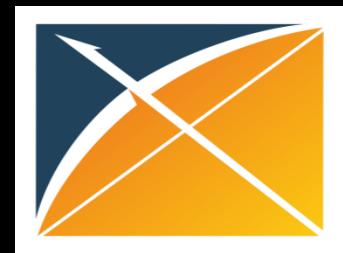

### Step 1: Source data to staging table – Staging table

### All events associated with patient

- Visit occurrence
- Observation
- Condition occurrence
- Procedure occurrence
- Measurement
- Drug exposure
- Device exposure
- Specimen

**EE** person\_source\_value (VARCHAR(50)) **STEP 2. Stage 12. Stag** stop\_reason (VARCHAR(50)) **STEP 2. Staggless** event\_start\_date (DATE) □ event\_start\_datetime (TIMESTAMP)<br>□ event\_end\_date (DATE) **ED** event\_end\_datetime (TIMESTAMP) Fill provider\_source\_value (VARCHAR(50)) **Fact visit\_source\_value (VARCHAR(50)) iii** visit\_detail\_source\_value (VARCHAR(50)) **Ell** event\_source\_value (VARCHAR(250)) **Ell** event source domain id (VARCHAR(20)) **Ell** event\_source\_vocabulary\_id (VARCHAR(64)) Eil event\_source\_maps\_to\_concept\_id (INTEGER) **Ell** event\_type\_category (VARCHAR(50)) **Ed value\_source\_value (VARCHAR(50)) E** value\_domain\_id (VARCHAR(20)) **Ed value\_vocabulary\_id (VARCHAR(64))** *i*ii value\_maps\_to\_concept\_id (INTEGER) **Eil** unit\_source\_value (VARCHAR(50)) **iii** unit\_domain\_id (VARCHAR(20)) **Eil** unit\_vocabulary\_id (VARCHAR(64)) **iii** unit\_maps\_to\_concept\_id (INTEGER) 图 value\_as\_number (DOUBLE PRECISION)

**iii days supply (INTEGER)**  $\boxed{11}$  sig (VARCHAR(65535)) lill lot\_number (VARCHAR(50)) **iii** verbatim\_end\_date (DATE) *iii* route\_source\_value (VARCHAR(300)) Fil route\_domain\_id (VARCHAR(20)) **Ell** route\_vocabulary\_id (VARCHAR(64)) Fill route\_maps\_to\_concept\_id (INTEGER) table\_name (VARCHAR(128)) **■ field\_name (VARCHAR(128)) iii** event sort category (VARCHAR(20)) **Ell** event\_sort\_field (VARCHAR(50)) **■** qid (VARCHAR(200)) **iii** load\_row\_id (BIGINT)

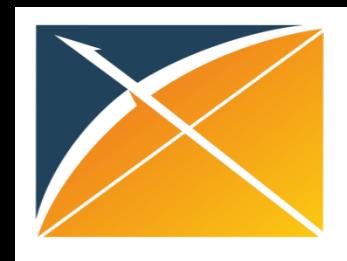

# Step 2: Staging table to OMOP CDM tables

### **1 Generate mapping table 2 Load dimension tables 3 Load fact tables**

• Create the table that will map your source codes to the standard vocabulary

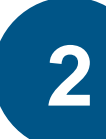

### Load dimension tables  $\blacksquare$

- Dimension table load merance person, recently,<br>care\_site, and provider • Includes person, location,
- As these are not events, they must be coded separately from the event staging table
- Data from these tables will be used in the fact tables, so this is done first

**STEP 2. Staging table to OMOP CDM tables**

- Also called event tables, these are where the events go
- The bulk of the data goes into these tables
- Much of the work mapping for these tables will have been done in step 1

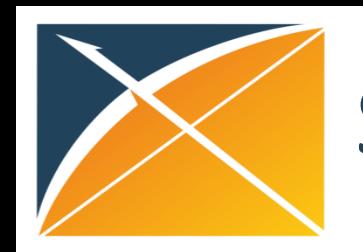

# Step 3: Code and Unit Testing

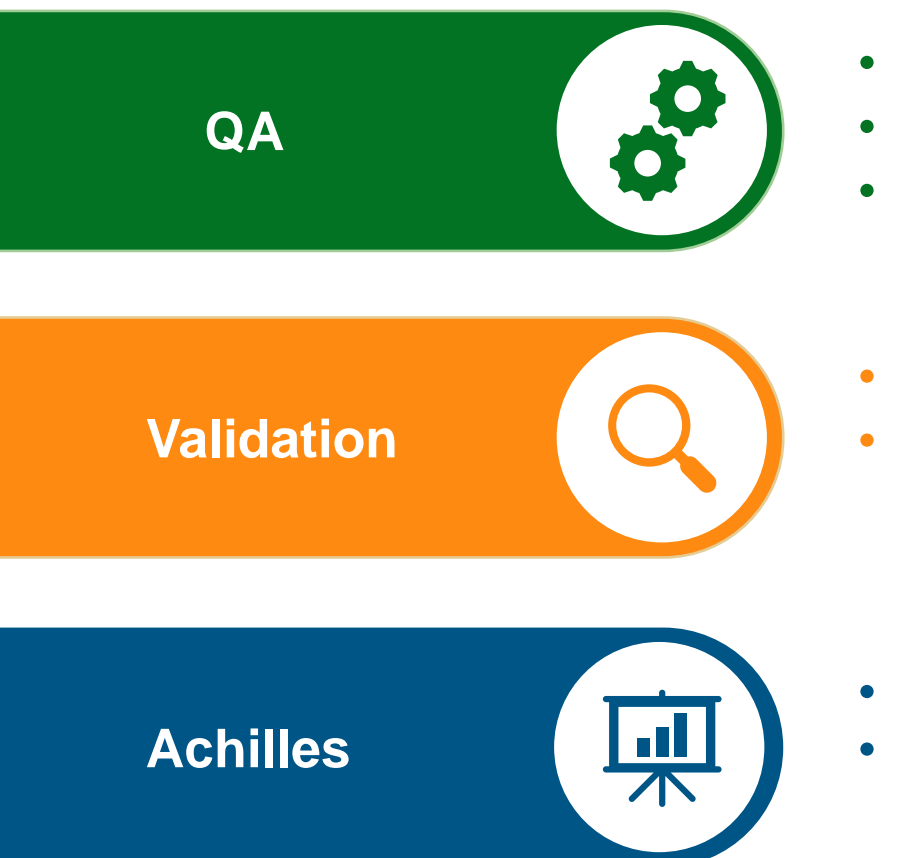

- Code review and more in-depth quality assurance
- Code reviews are quick double checks on your code
- More robust QA should be performed at the end as a final check
- In validation the data itself is checked for consistency and integrity
- Standardized code can be used to check the whole dataset quickly for obvious errors
- A program developed by OHDSI to find errors in the data
- Descriptive statistical analysis with reporting and data quality checks

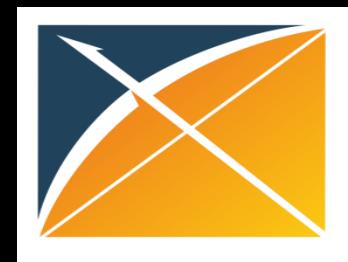

# Code Review After ETL Development

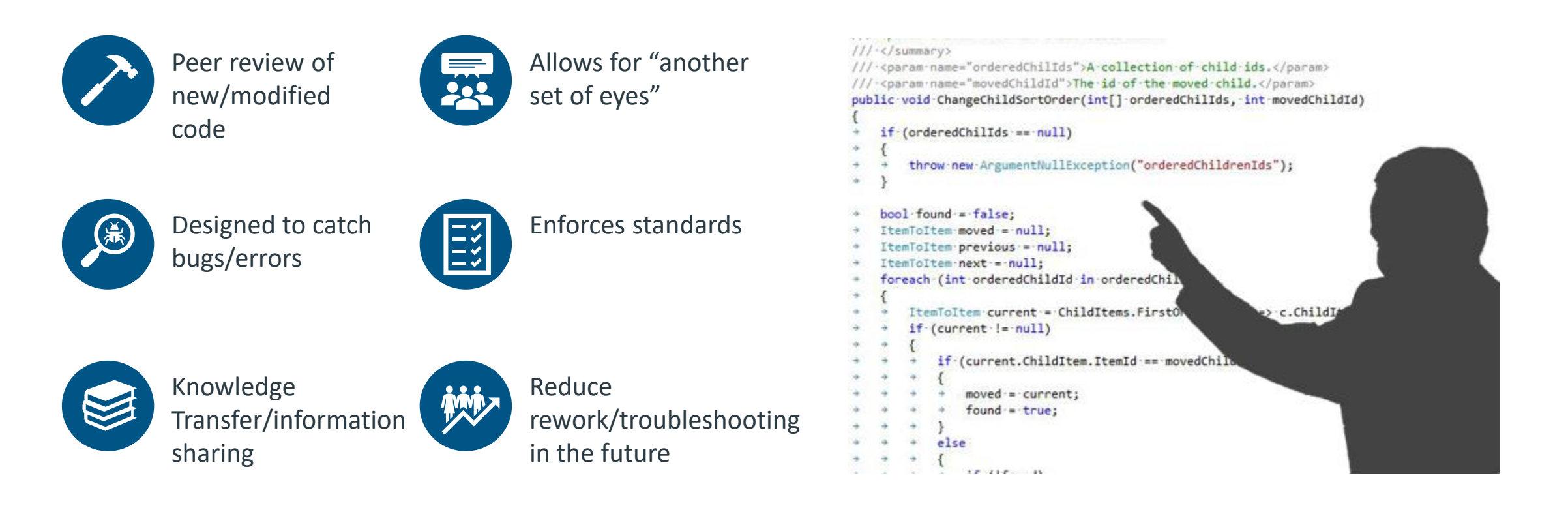

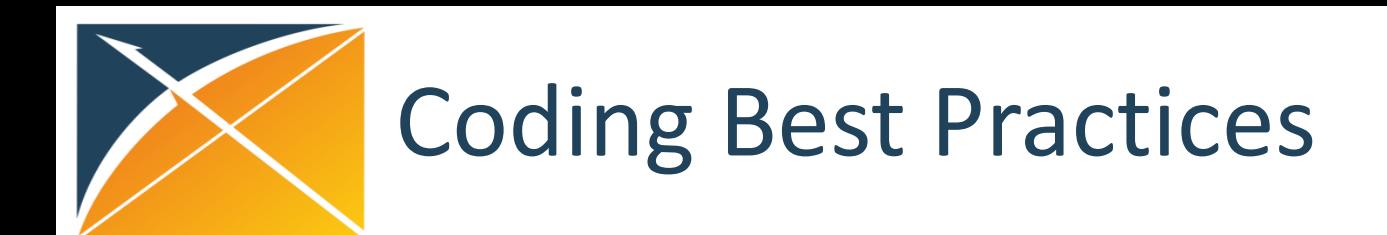

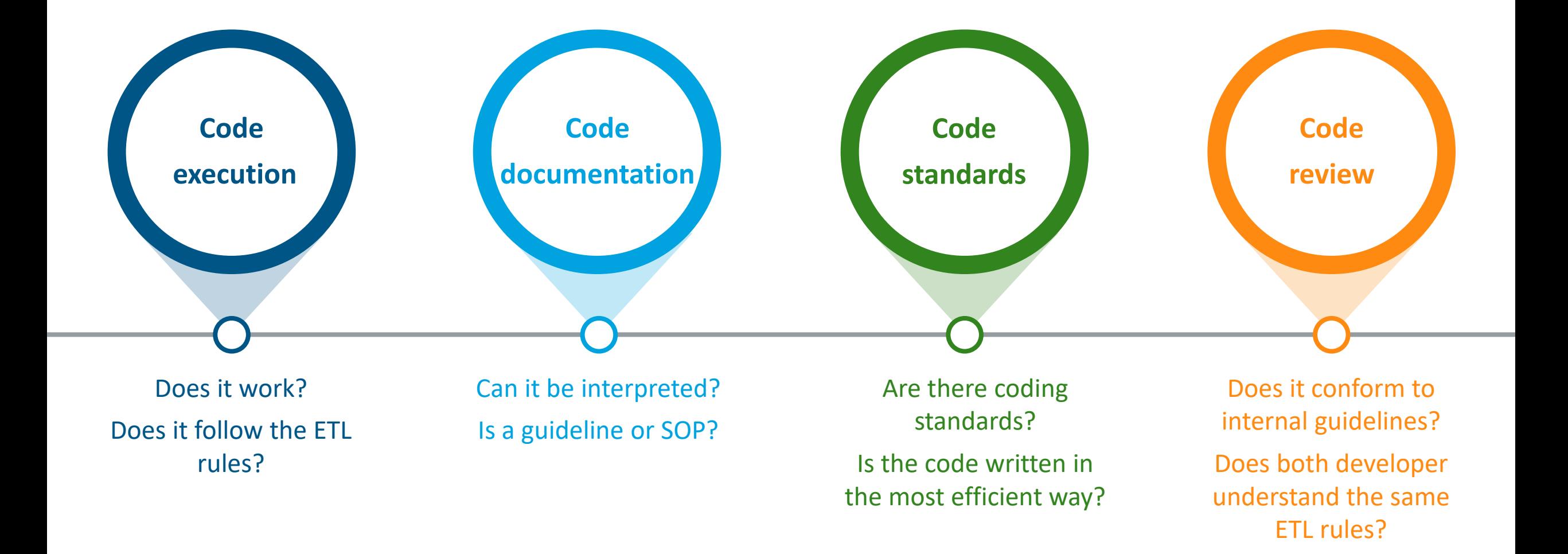

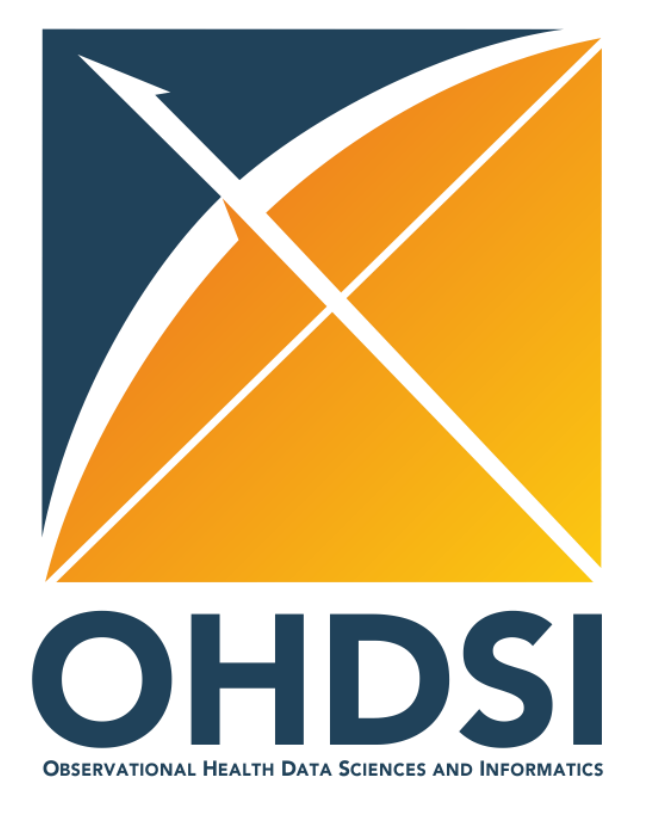

### **Version Control**

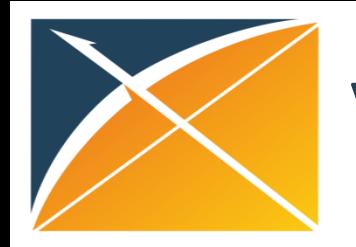

# Version control – Why

Helps manage changes to a software system over time

Necessary when multiple users are making changes to your system

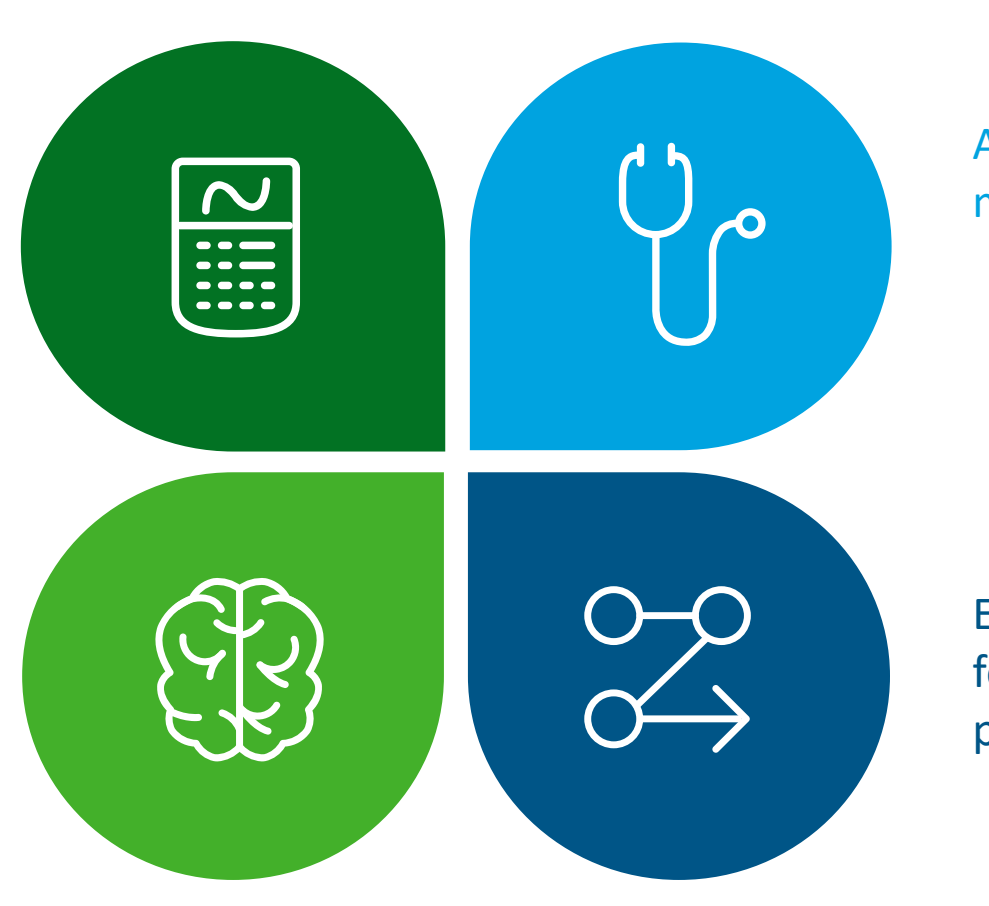

Allows easy recovery from mistakes or accidents

Enables branching and versioning for development, QA and production

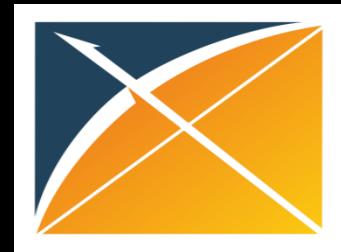

### Version control – How

Create branch for bug fixing or new feature development

Merge branch to master when it's ready

Examples of version control include **Subversion (SVN), Github, GitLab, Bitbucket**

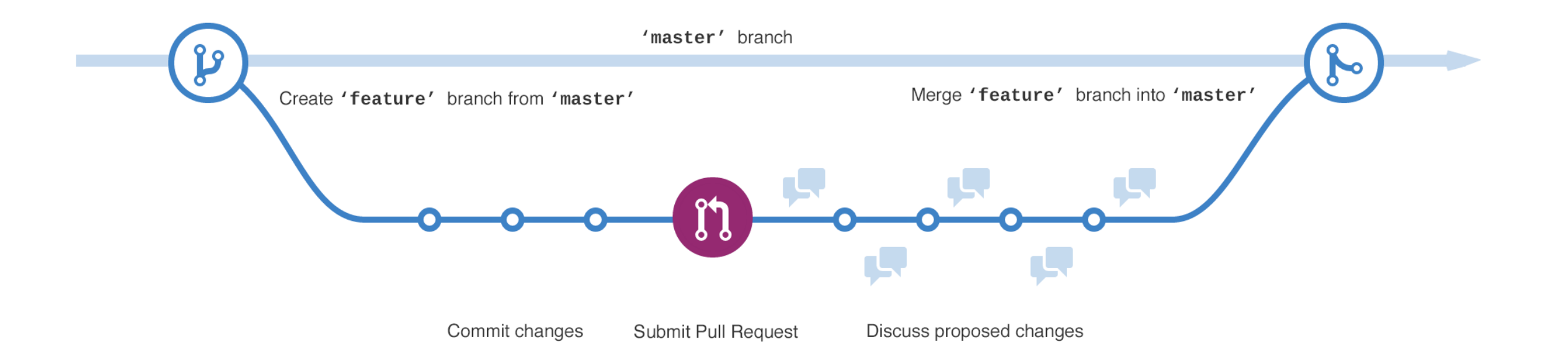

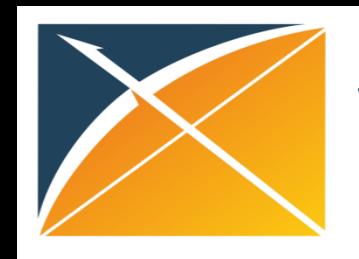

# Version control – GitHub

- Via web browser
	- ➢ <https://github.com/>
- GitHub, Inc. [US] | https://github.com/OHDSI/ETL-Synthea

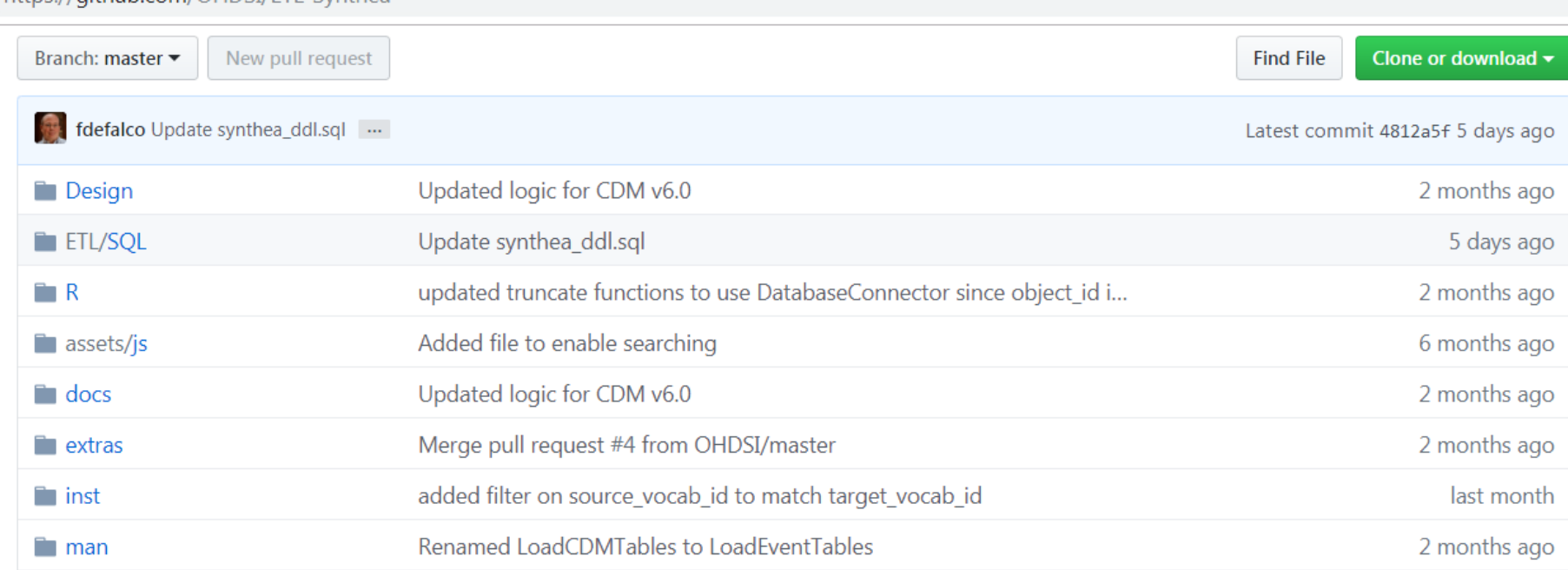

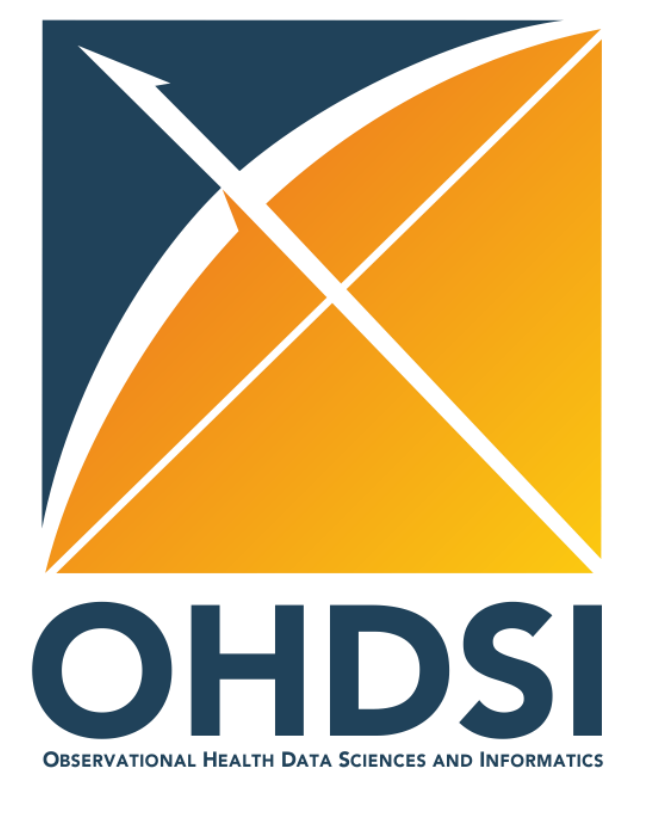

### **OHDSI Technical Resources**

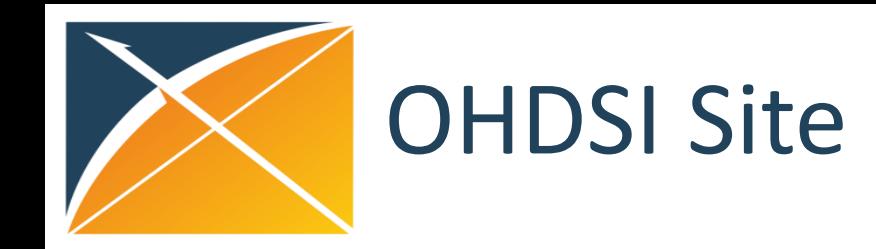

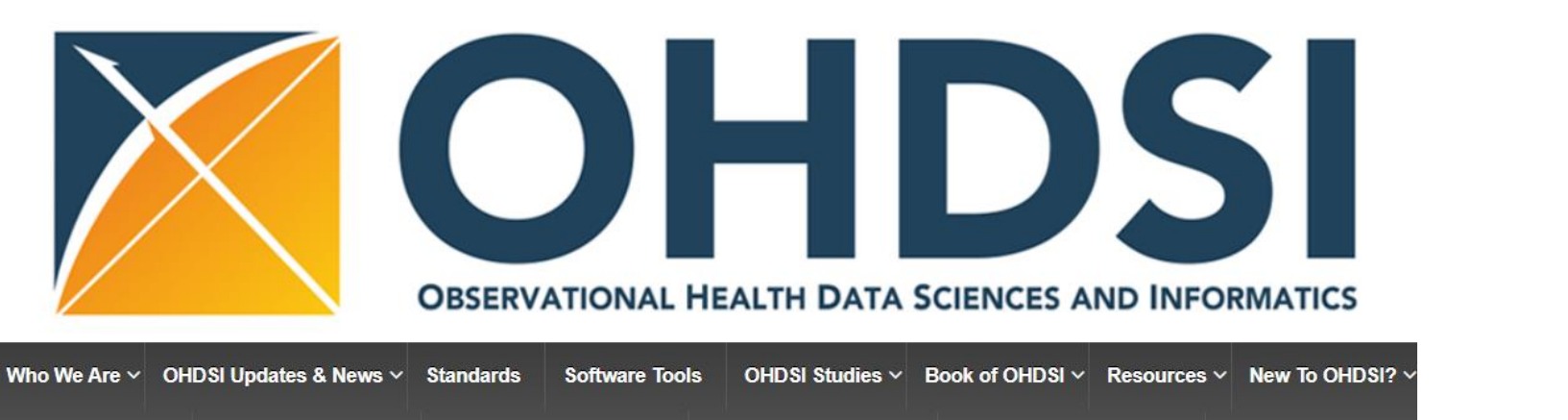

EHDEN Academy  $\vee$  This Week In OHDSI  $\vee$  2021 Global Symposium  $\vee$  Events/Collaborations  $\vee$  Collaborate in MSTeams  $\vee$  Follow OHDSI  $\vee$ 

### **Welcome to OHDSI!**

The Observational Health Data Sciences and Informatics (or OHDSI, pronounced "Odyssey") program is a multi-stakeholder, interdisciplinary collaborative to bring out the value of health data through large-scale analytics. All our solutions are open-source.

### 2021 OHDSI Symposium

Registration is now open for the 2021 OHDSI Global Symposium, which will take place Sept. 12-15. We are excited to bring together our global community and highlight the incredible work being done towards improving health around the world. This virtual event is free and open to everybody. #JoinTheJourney

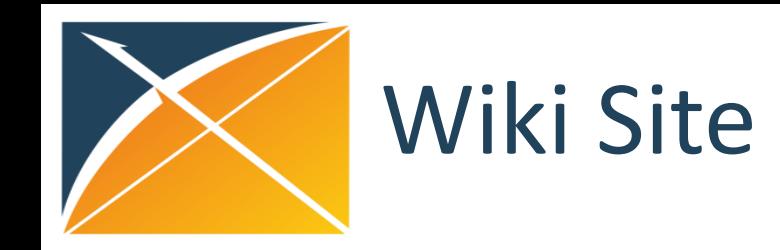

- Helpful documentation and videos
- Notes for meetings and working groups
- Information about studies

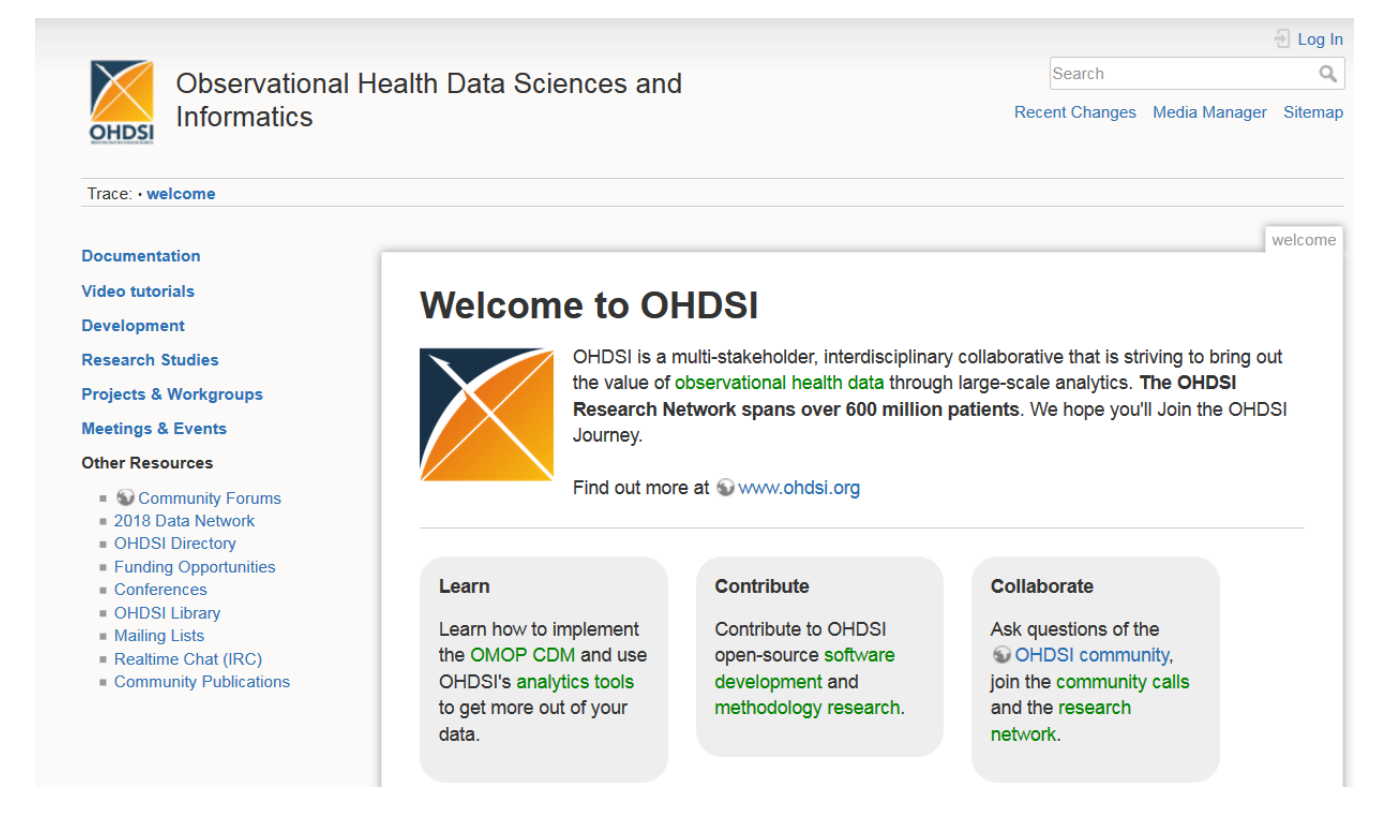

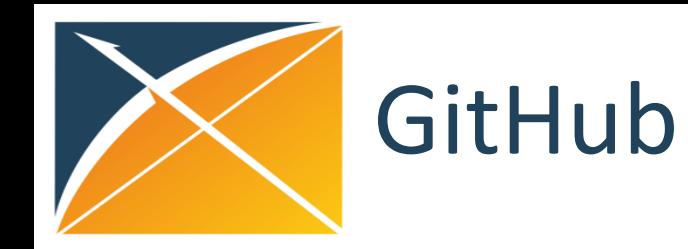

- Contains code for standard DDL scripts for OMOP database
	- [github.com/OHDSI/CommonDataModel](https://github.com/OHDSI/CommonDataModel)
- Wiki site specific to OMOP CDM
	- <https://ohdsi.github.io/CommonDataModel/>
- Contains all code for available tools such as
	- White Rabbit/Rabbit in a Hat
		- [github.com/OHDSI/WhiteRabbit](https://github.com/OHDSI/WhiteRabbit)
	- Usagi
		- [github.com/OHDSI/Usagi](https://github.com/OHDSI/Usagi)
	- Atlas
		- [github.com/OHDSI/Atlas](https://github.com/OHDSI/Atlas)
	- Achillies
		- [github.com/OHDSI/Achilles](https://github.com/OHDSI/Achilles)

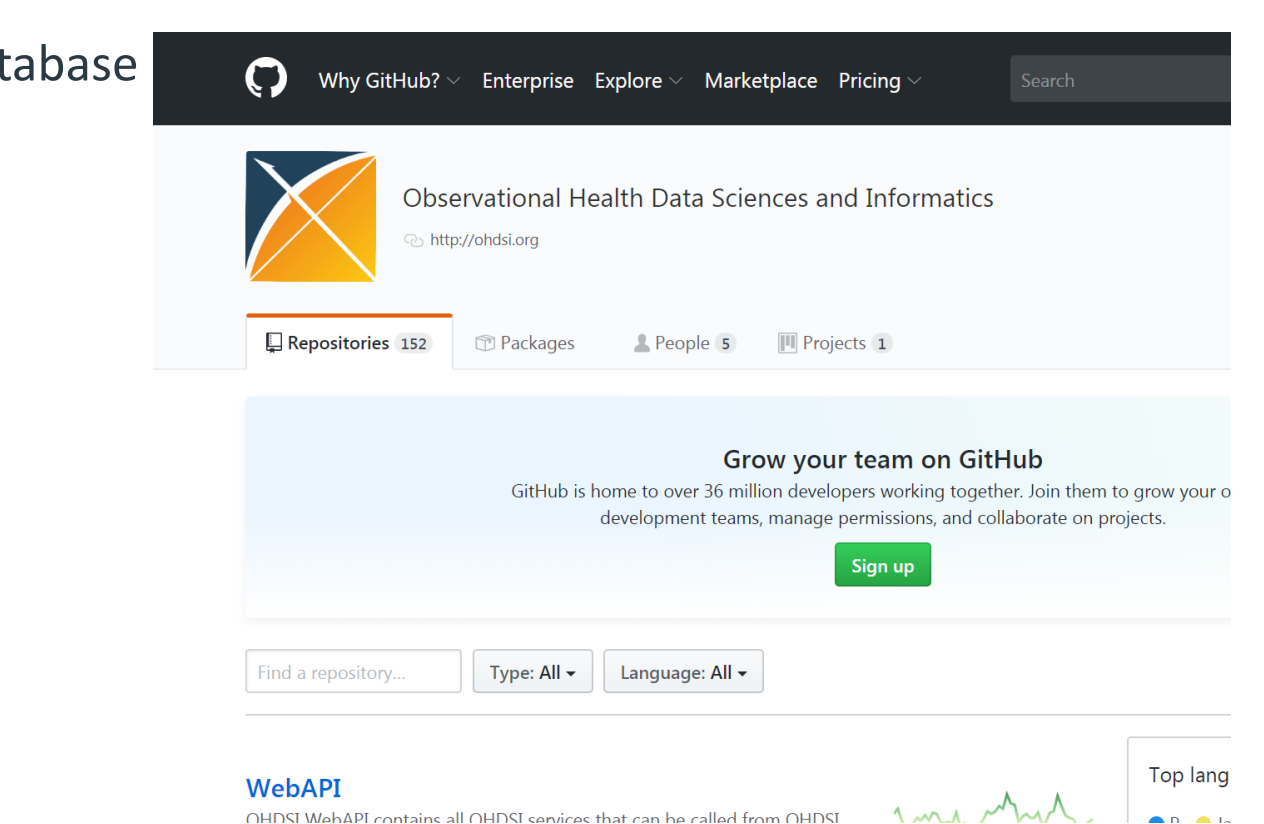

OHDSI WebAPI contains all OHDSI services that can be called from OHDSI

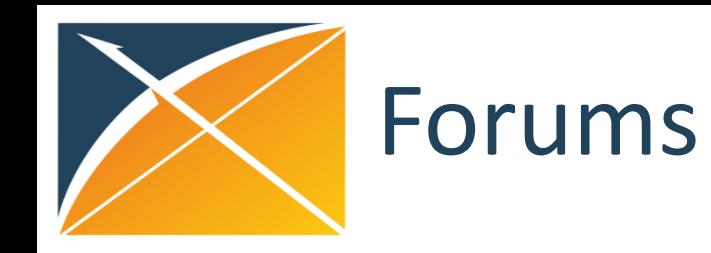

- Discusses issues and concerns
- Can find answer to questions not in documents
- Helpful to find similar concerns and issues.
- Very active community

#### **XOHDSI**

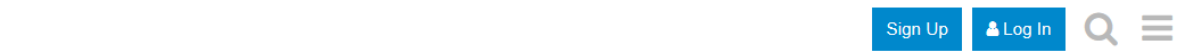

Observational Health Data Sciences and Informatics (OHDSI, pronounced "Odyssey") is an international community of stakeholders committed to bringing out the value of<br>health data through large-scale analytics. If you are a Learn more at www.ohdsi.org

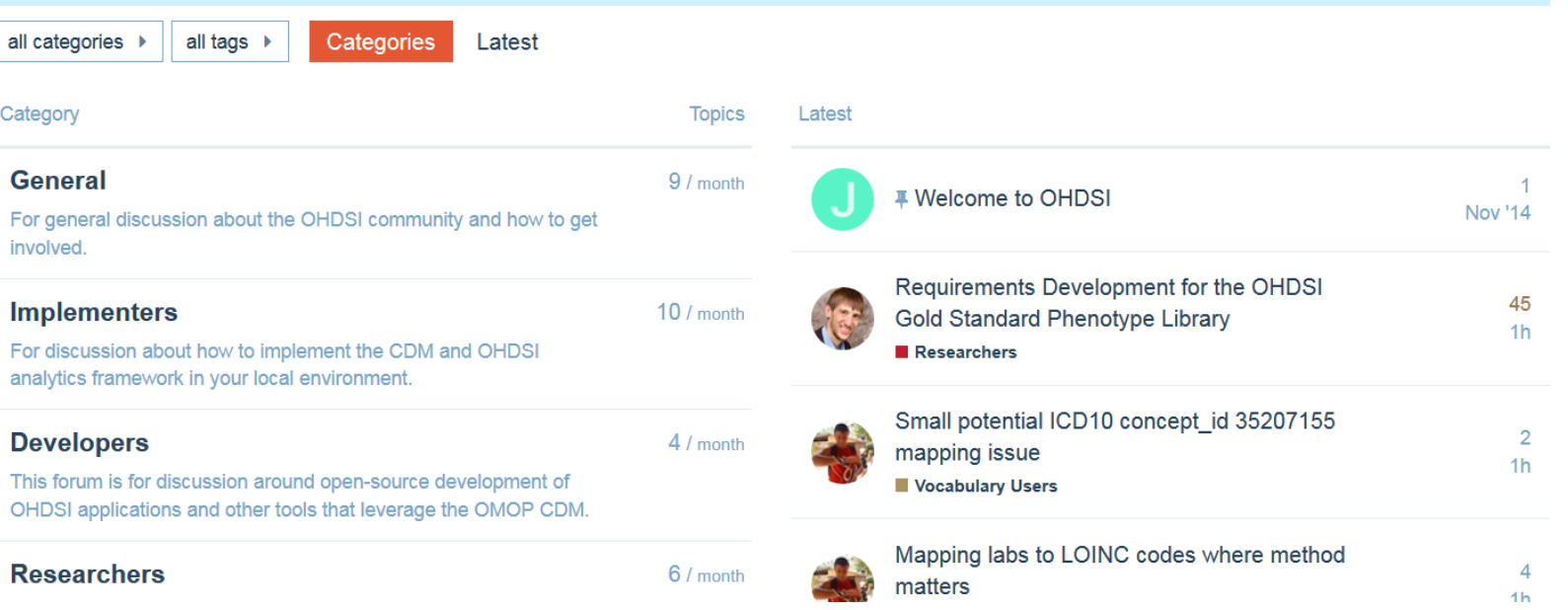

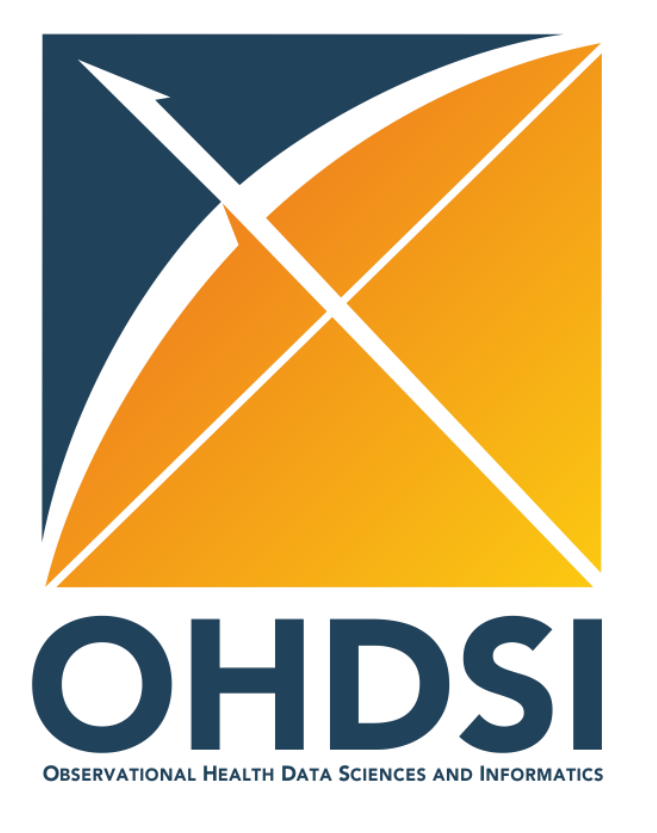

### **Lunch Break – 1 hour**

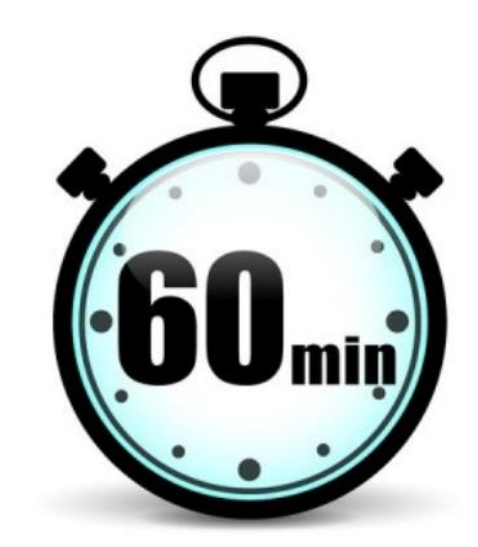

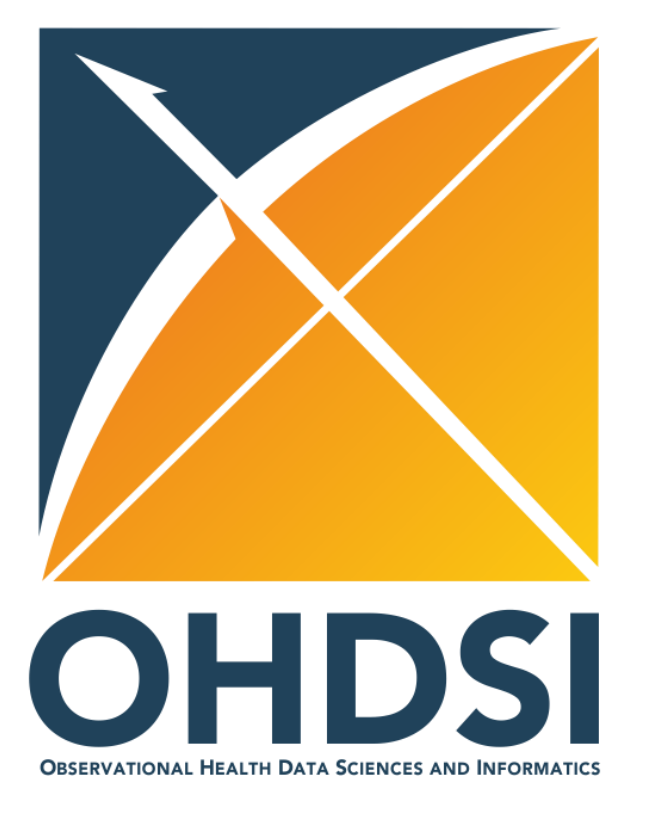

### **OMOP ETL Development – Exercise**

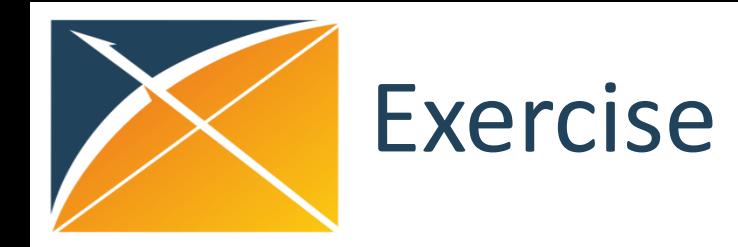

- On the Box, go to folder 'C:\Users\iqvia-ohdsi\Desktop\Student'
- Open file 'ETL Exercises Student Sheet'
- Do exercise in **Day2 ETL Development\_1000** tab: take the native data and map to CDM tables
- If time is available, can also do exercises in **Day2 ETL Development\_1005** tab and **Day2 ETL Development\_1010** tab

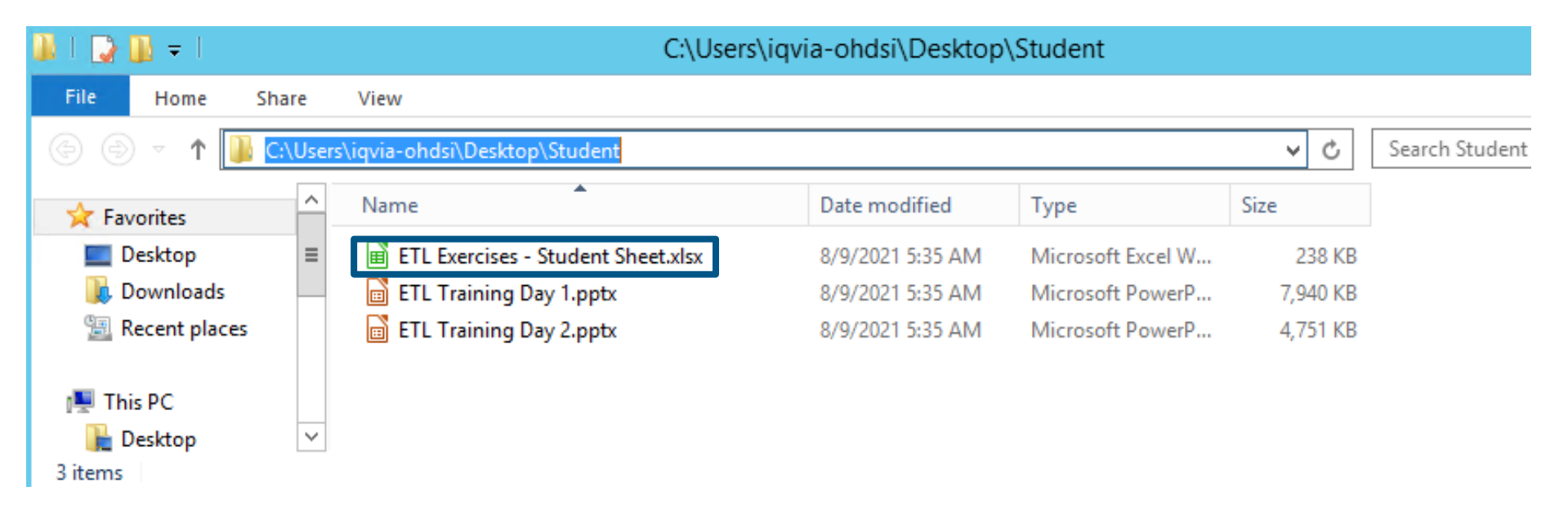

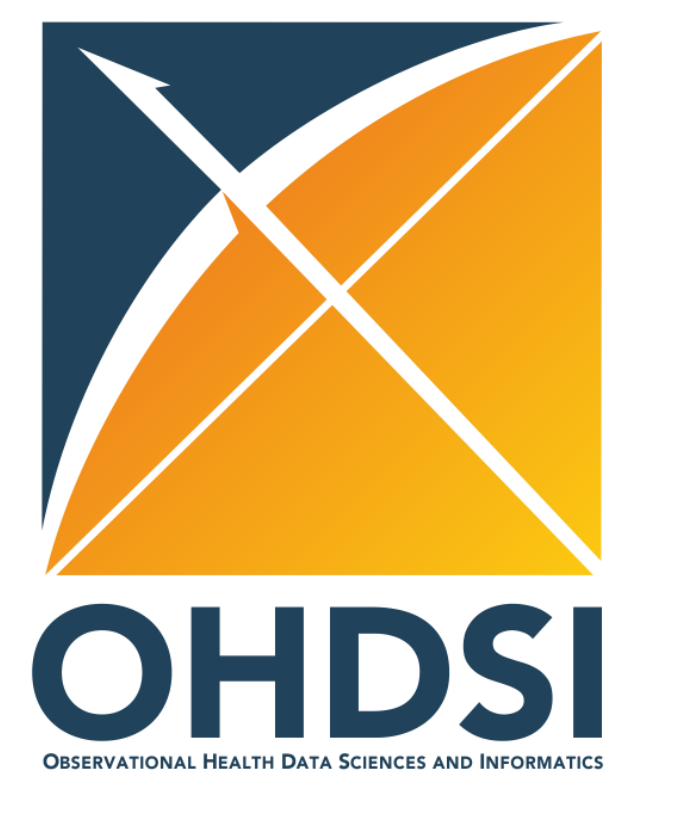

### **Break – 15min**

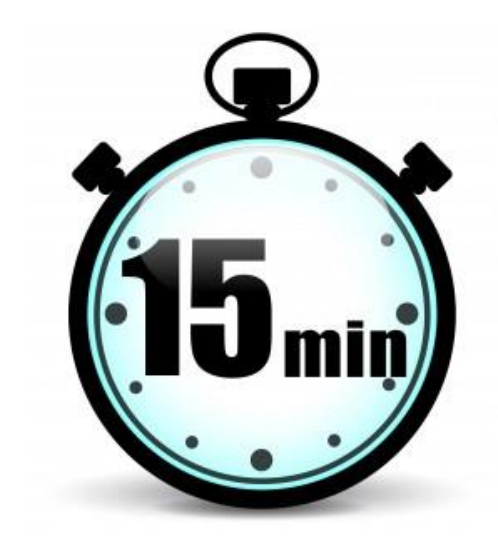

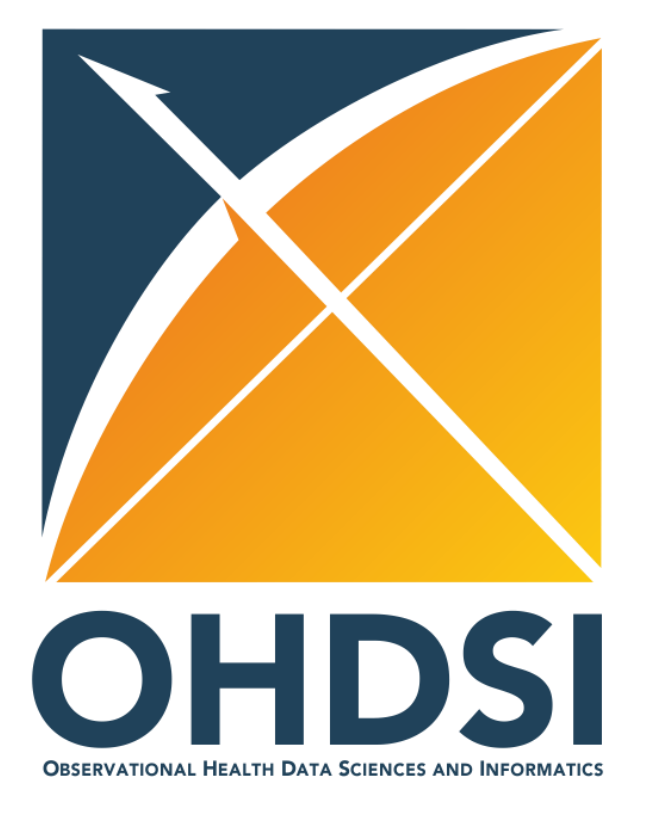

### **Data Quality Checks**

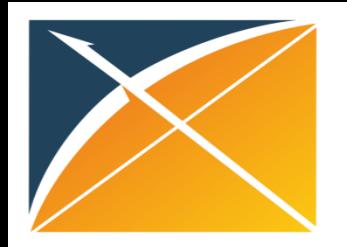

### Data quality checks

### **Data Quality Dashboard Achilles**

Free tool developed by OHDSI with over 3,000 quality checks. Designed with FDA and EMA in mind

**Data quality checks**

Pre-generated high-level analytics available in a user-friendly webpage

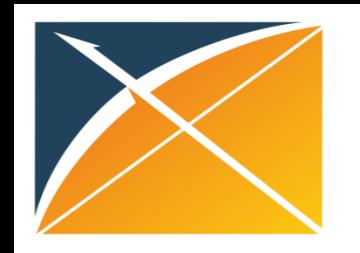

# Data Quality Dashboard (DQD)

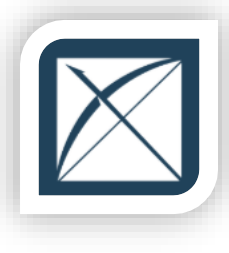

### **Description Deliverable**

- Developed in 2019 by OHDSI
	- > IQVIA part of core development team
- Follows the Kahn Framework
	- > [https://www.ncbi.nlm.nih.gov/pmc/articles/P](https://www.ncbi.nlm.nih.gov/pmc/articles/PMC5051581/) MC5051581/
- 3000+ checks on plausibility, conformance, completeness
- Executed with each data refresh

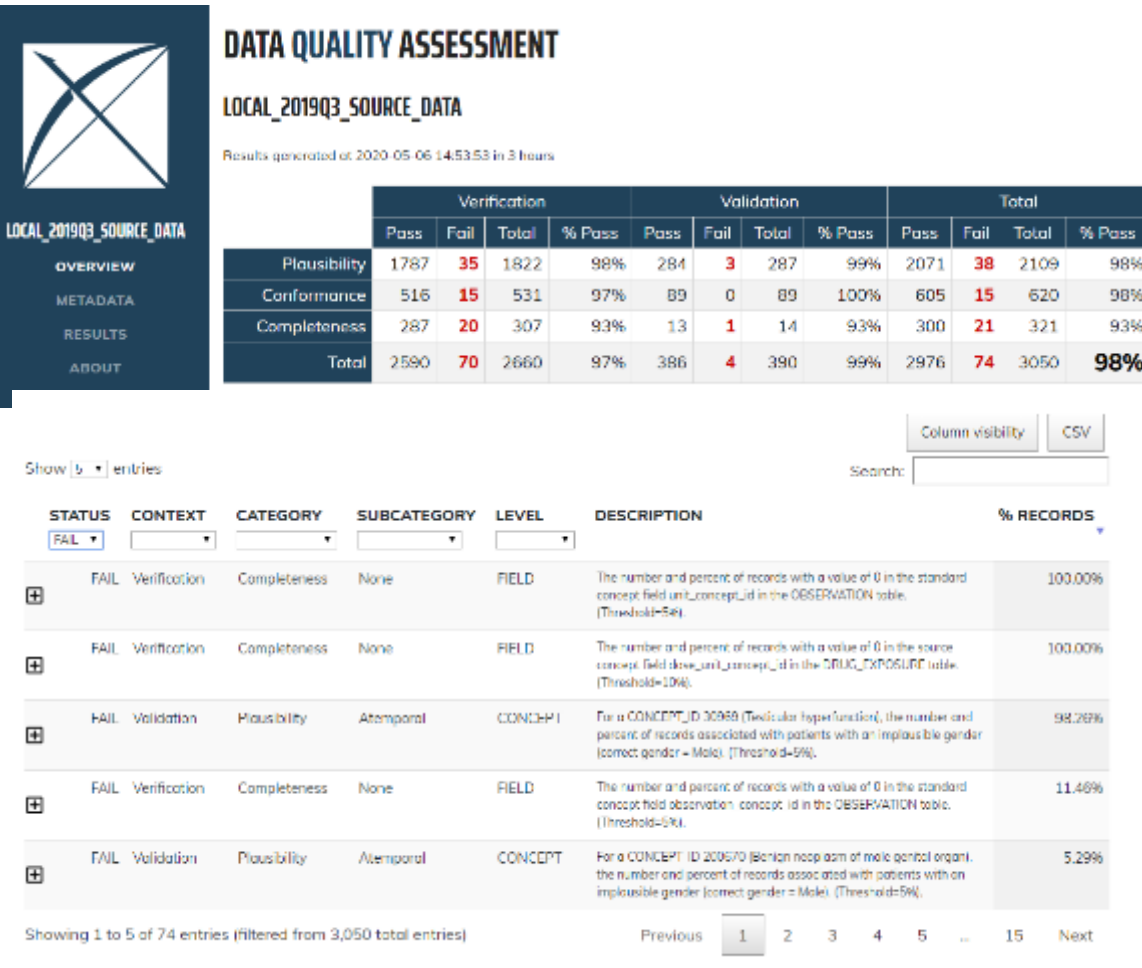

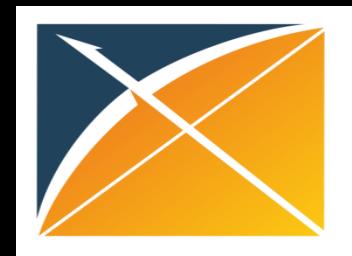

# Data Quality Dashboard (DQD)

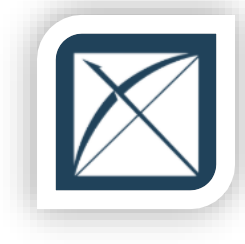

• Runs a prespecified set of data quality checks and thresholds on the CDM

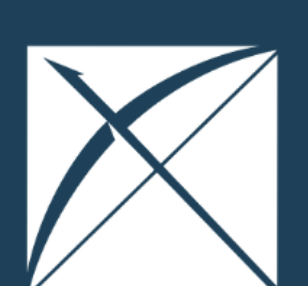

**OVERVIEW** 

**METADATA** 

**RESULTS** 

**ABOUT** 

### **DATA QUALITY ASSESSMENT**

### SYNTHEA SYNTHETIC HEALTH DATABASE

Results generated at 2019-08-22 14:15:06 in 29 mins

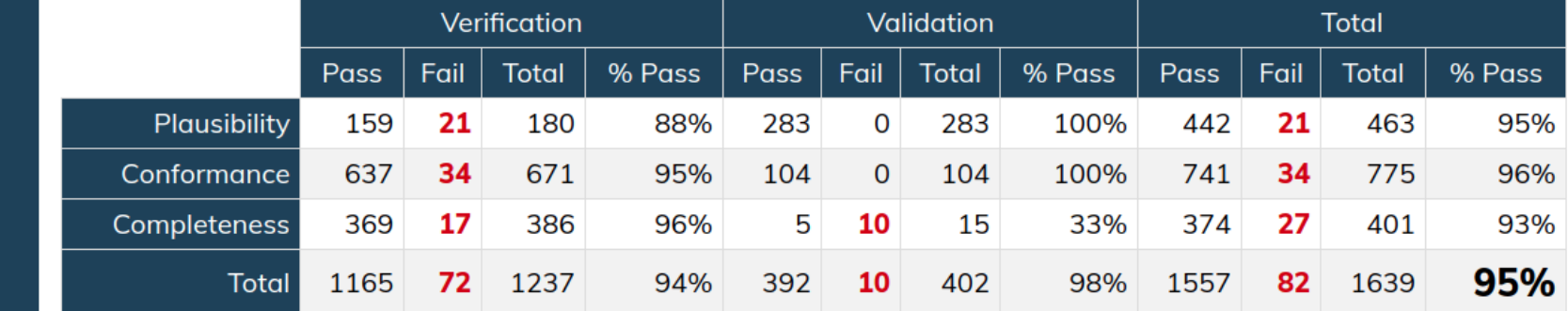

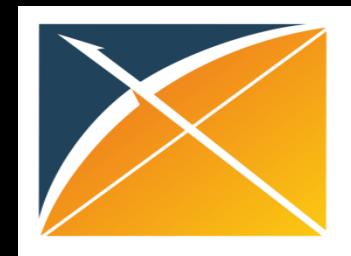

# Data Quality Dashboard (DQD)

• DQD Example Rules

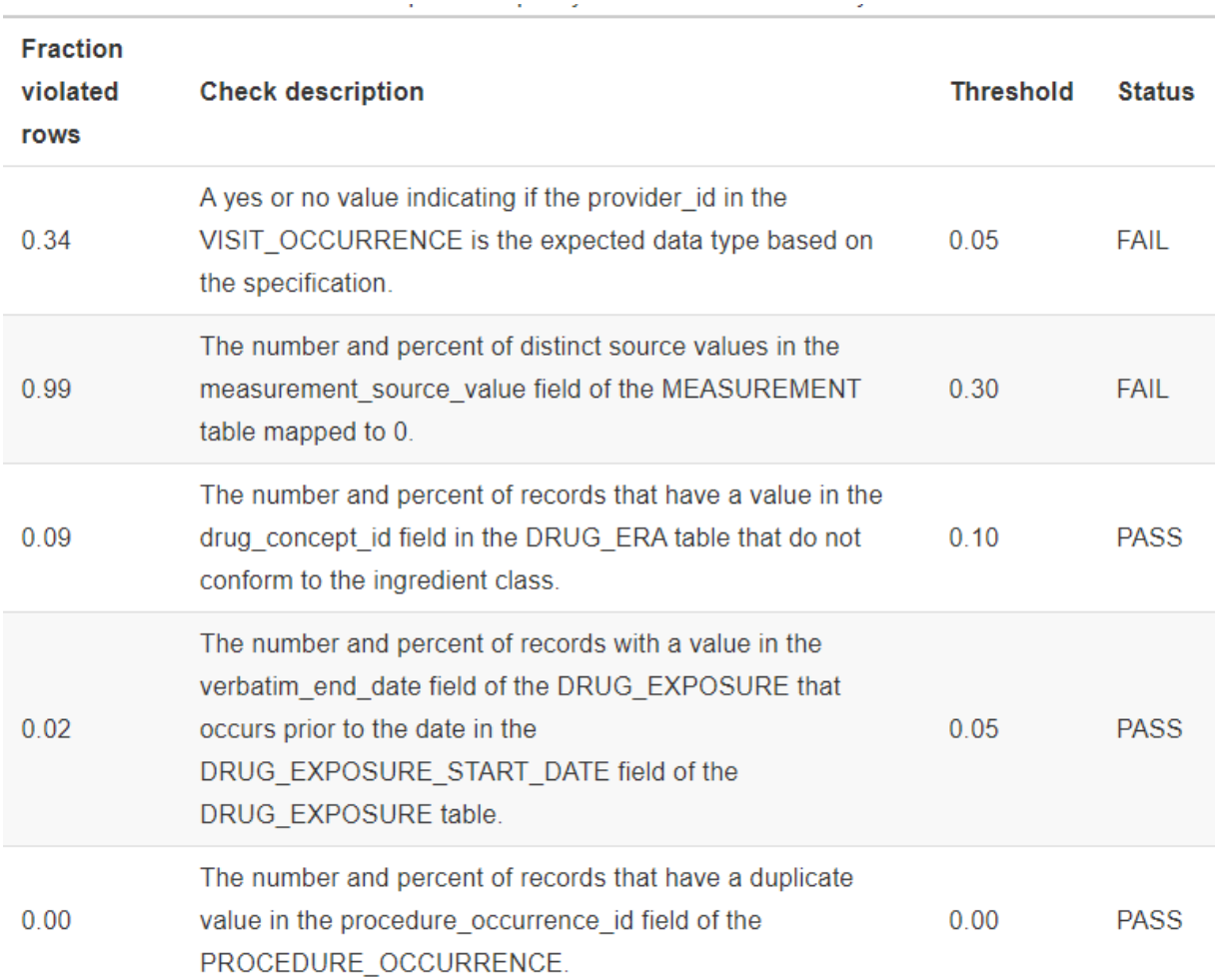

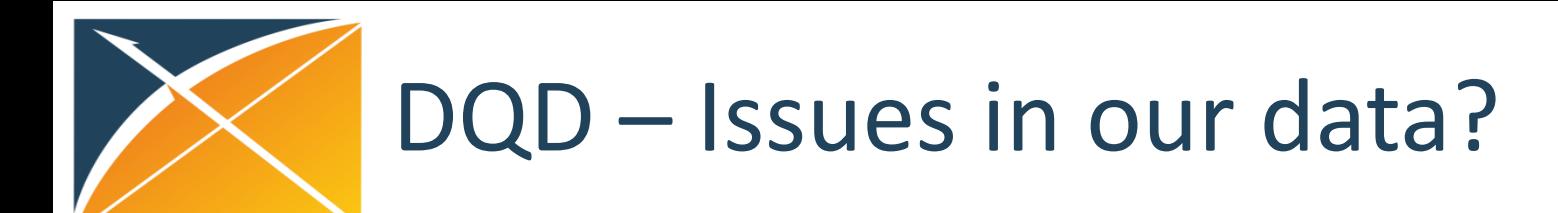

• Did DQD notice anything?

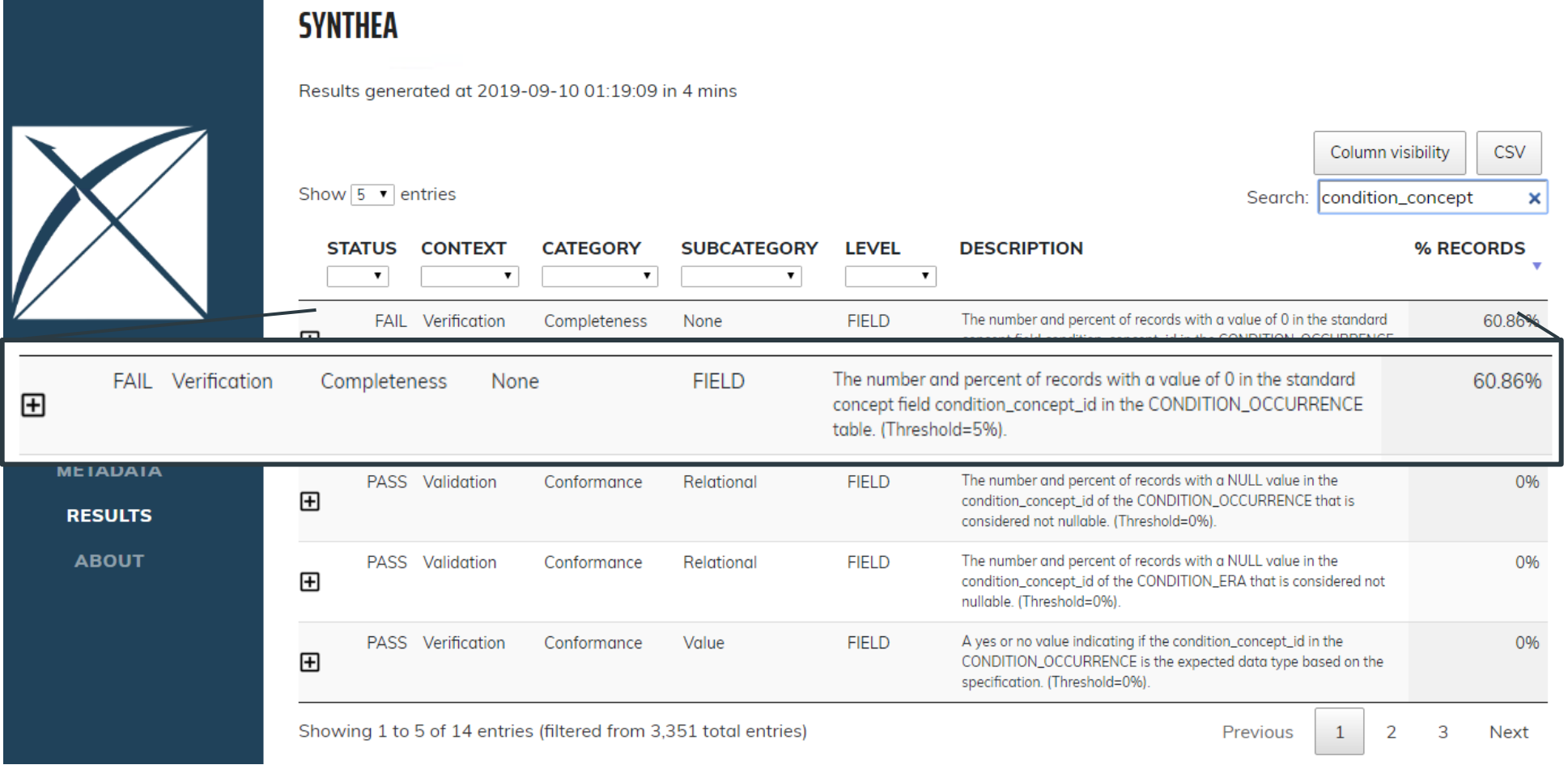

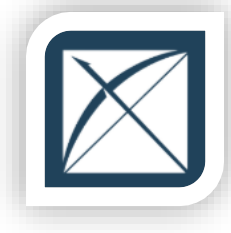

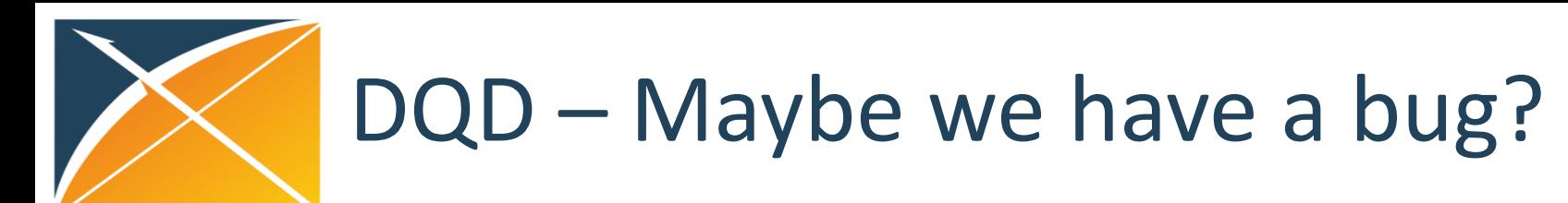

• In the CONDITION\_OCCURRENCE, 61% rows are mapped to 0

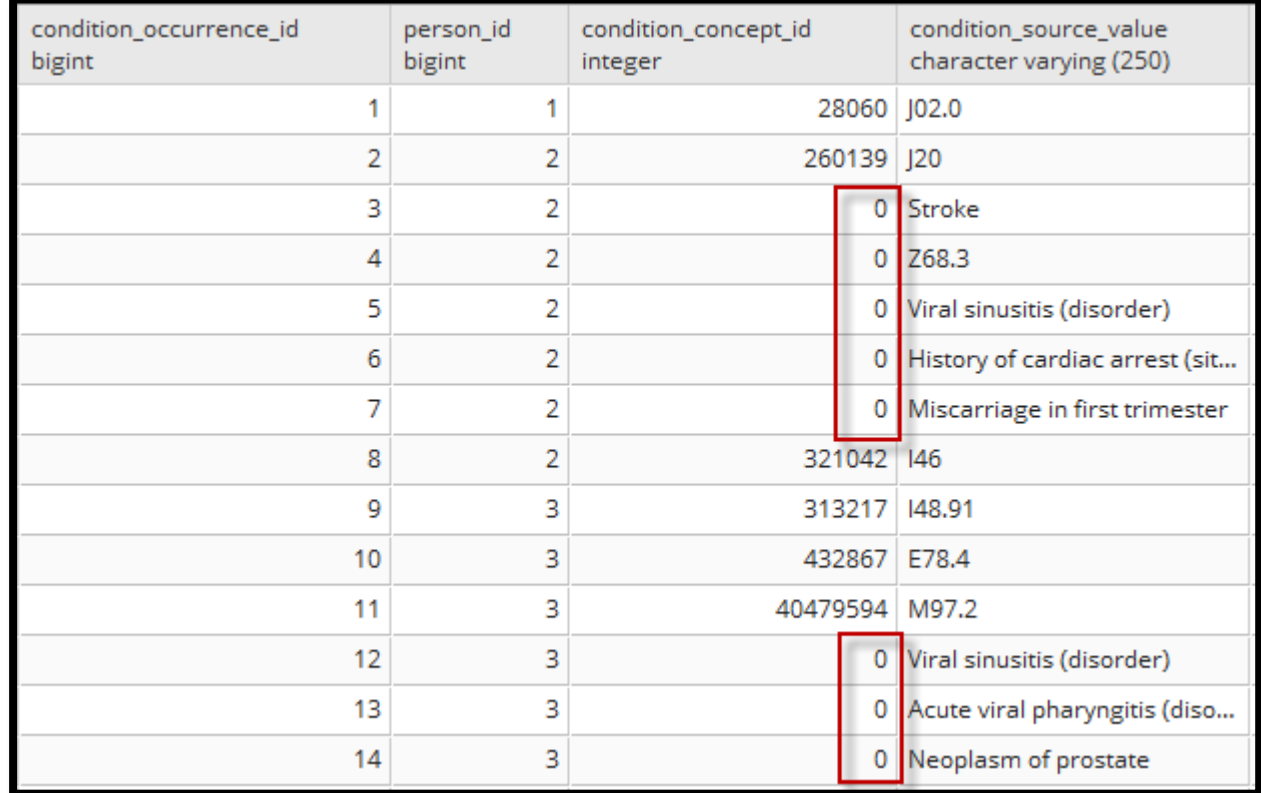

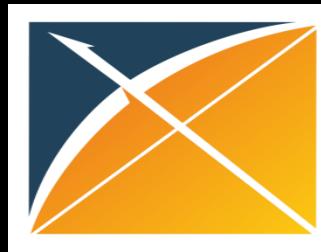

# DQD – Vocabulary to fix the problem

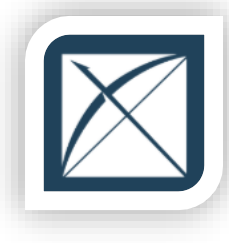

 $\overline{2}$ 

 $\overline{3}$ select \* from cdm\_synthea\_v2.source\_to\_concept\_map

#### Jata Output Explain Messages Ouery History

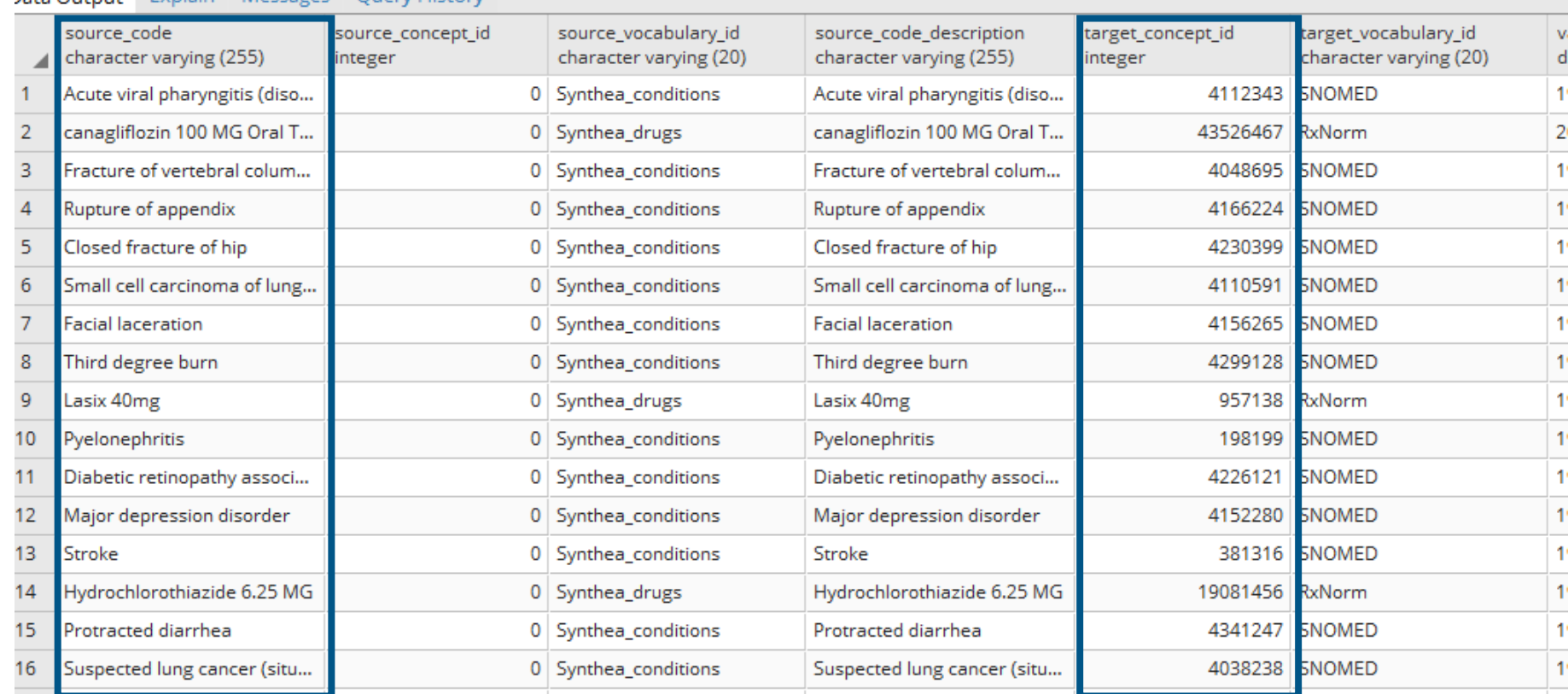

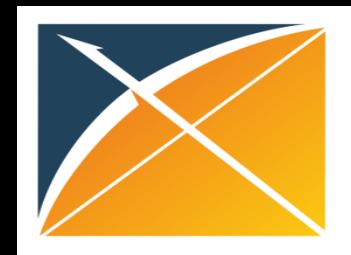

# DQD – Re-run the DQD

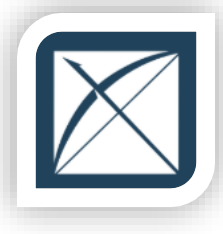

**SYNTHEA** 

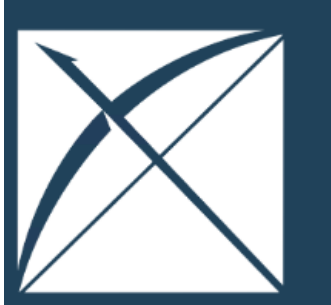

**SYNTHEA** 

**OVERVIEW** 

**METADATA** 

**RESULTS** 

**ABOUT** 

Results generated at 2019-09-10 12:57:12 in 5 mins

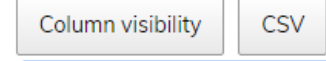

Search: condition\_concept\_id  $\boldsymbol{\mathsf{x}}$ 

Show  $\boxed{5}$  v entries

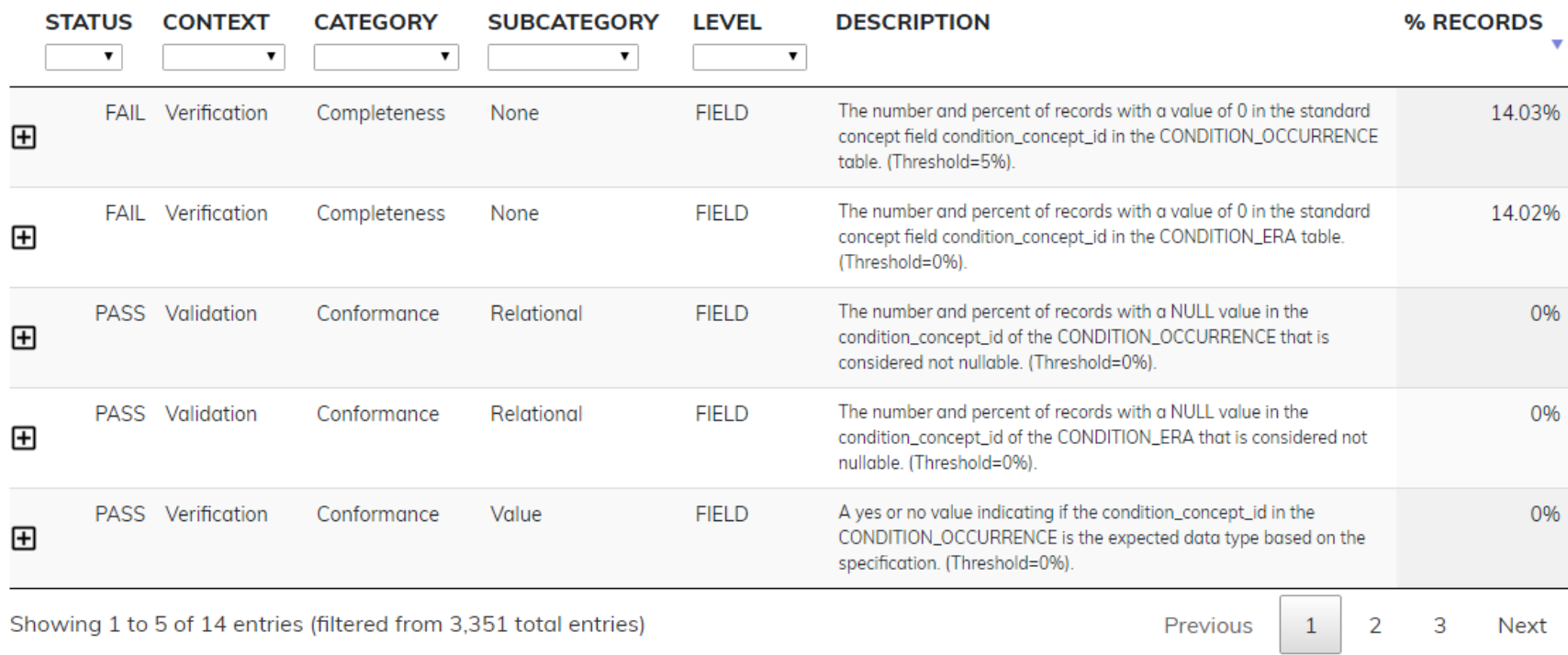

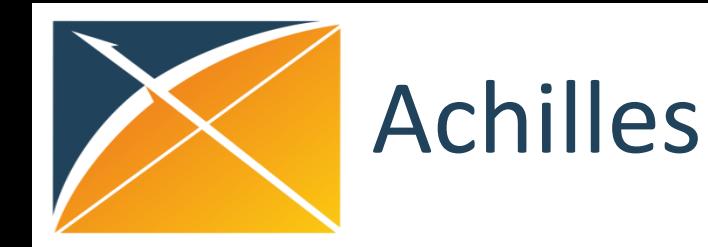

### **Description Deliverable**

- Created and maintained by OHDSI
- Descriptive statistical analysis with reporting and data quality checks

**File Inches Clinic** 

- Executed with each refresh
- Sent to clients as part of deliverable if purchased OMOP data asset

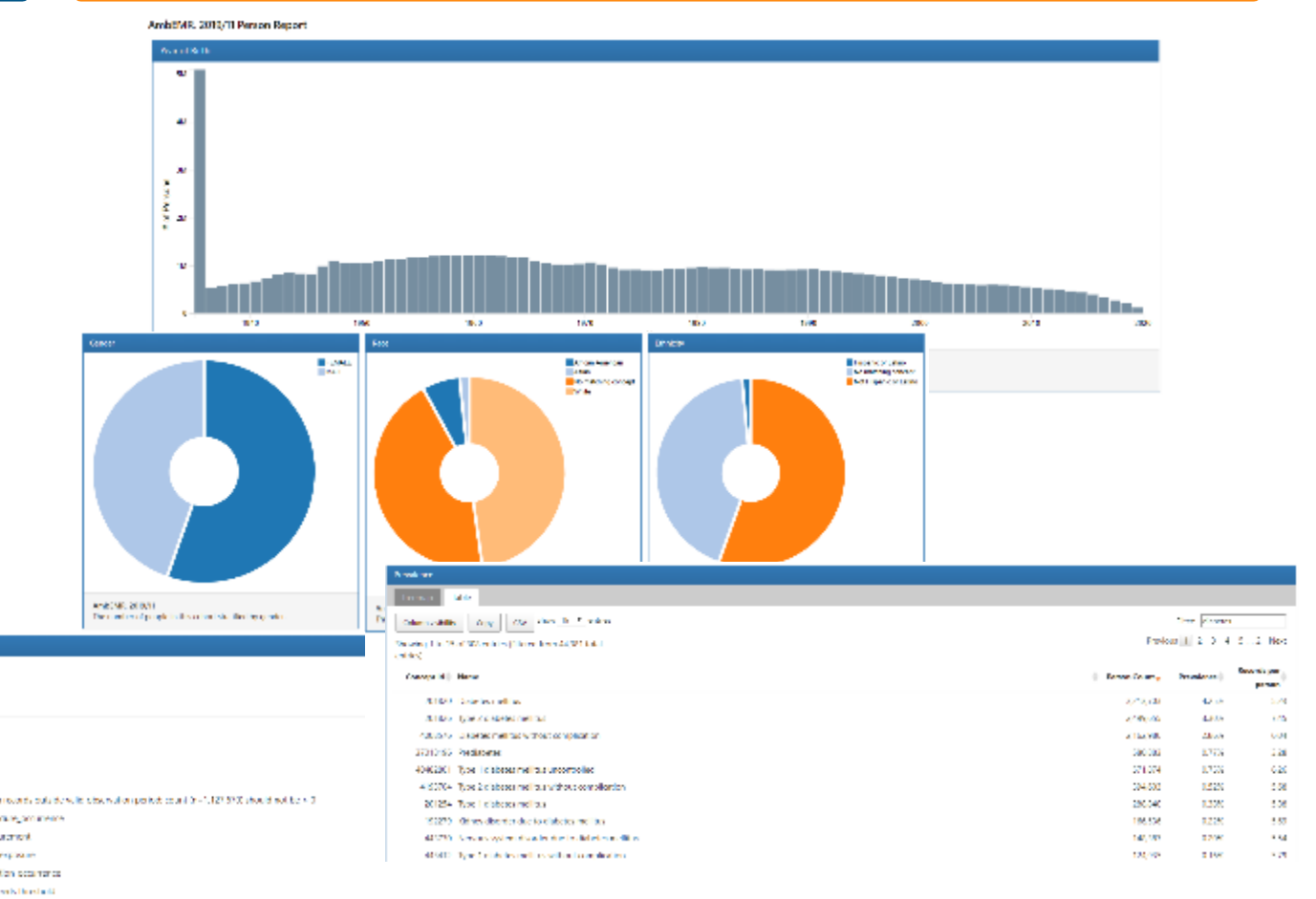

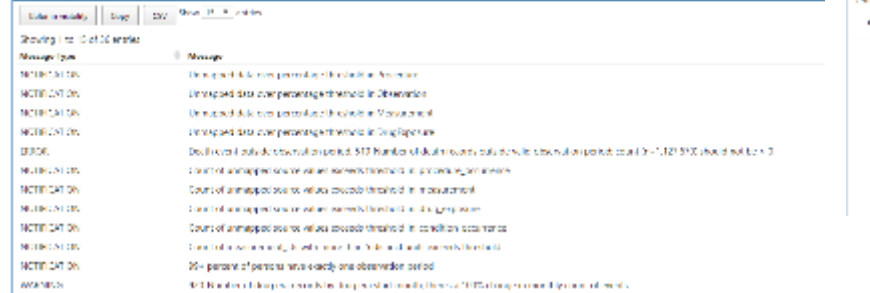

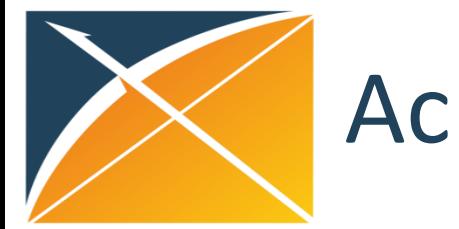

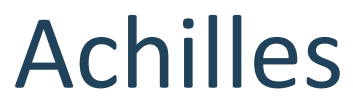

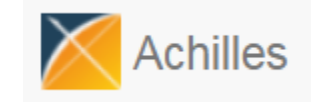

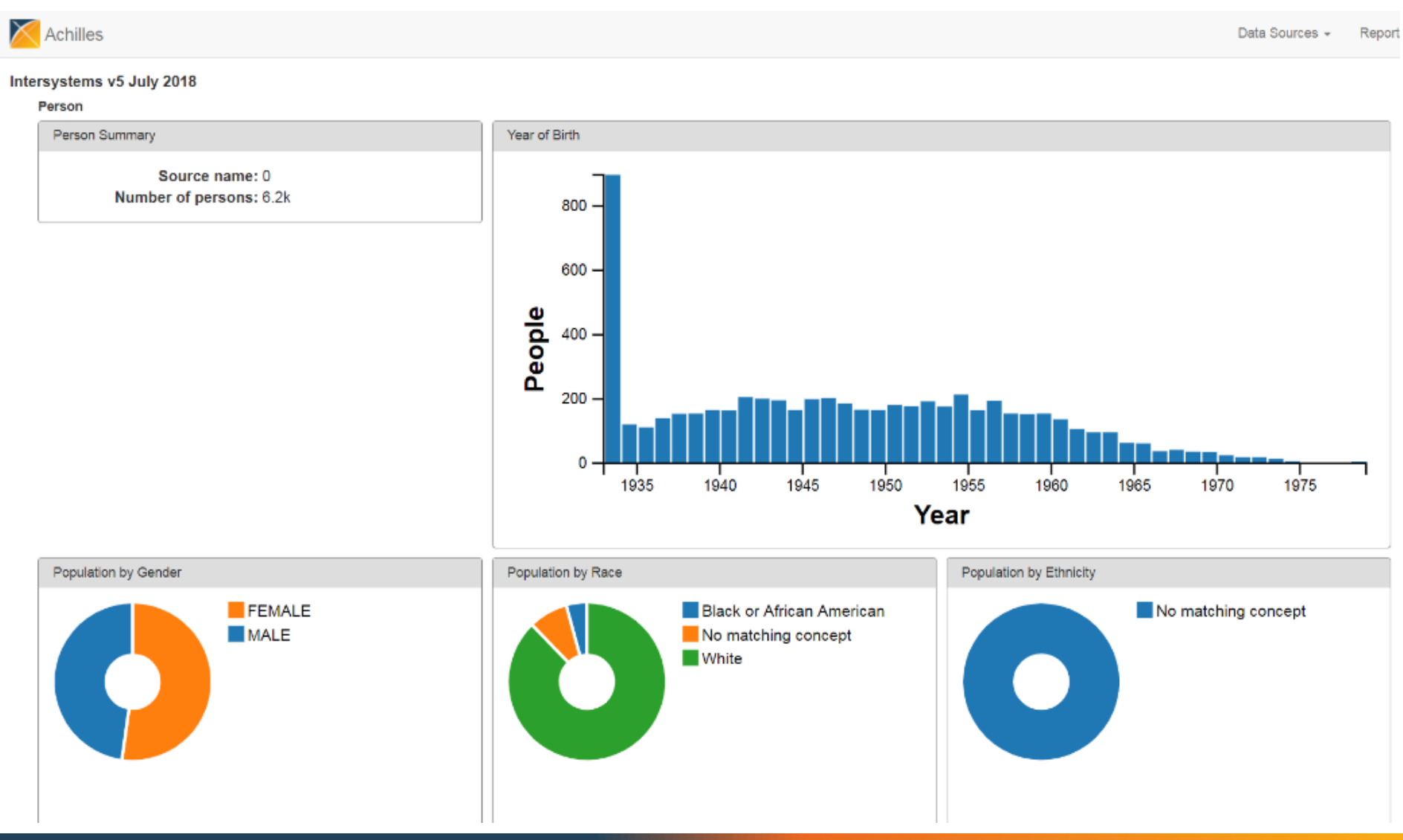

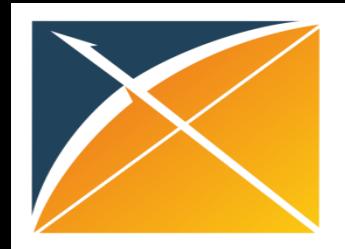

# Achilles – Reports by Domain

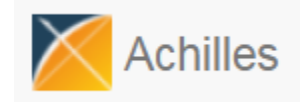

• Heat map report

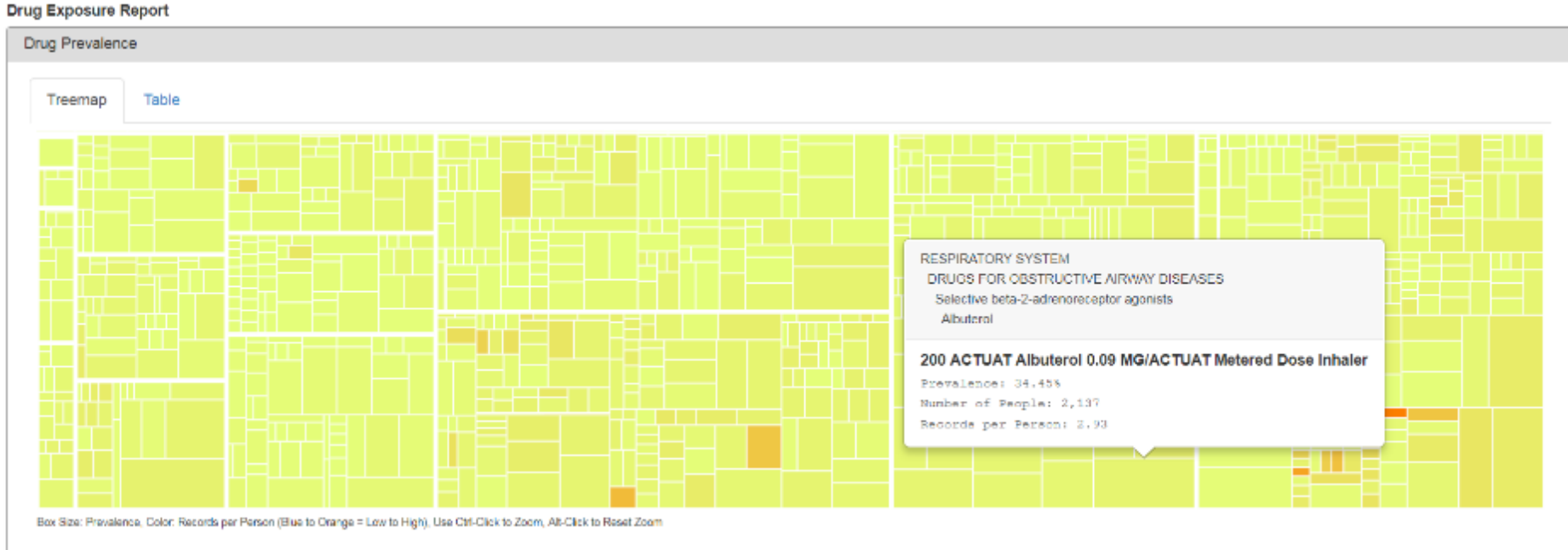

### • Tabular Report

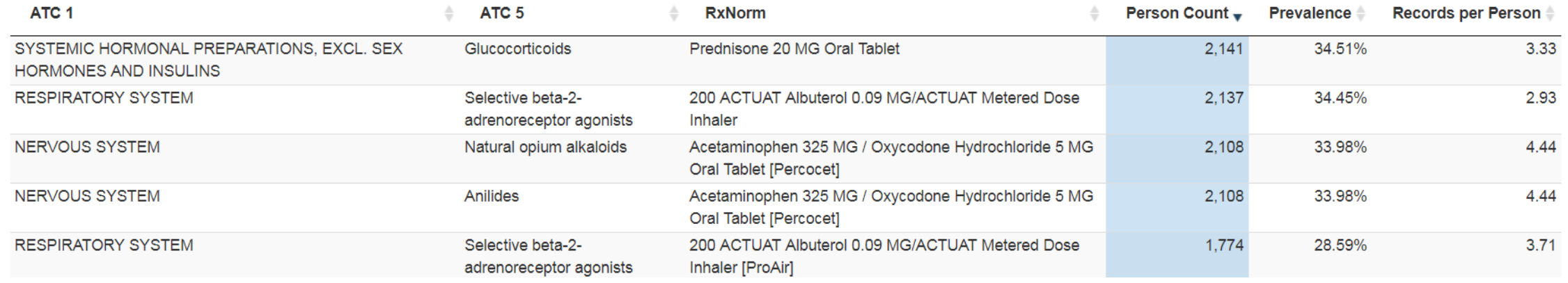

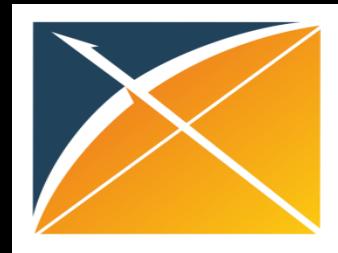

Data Quality Messages

## Achilles – Achilles Heel Report

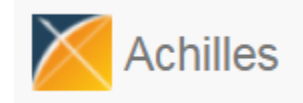

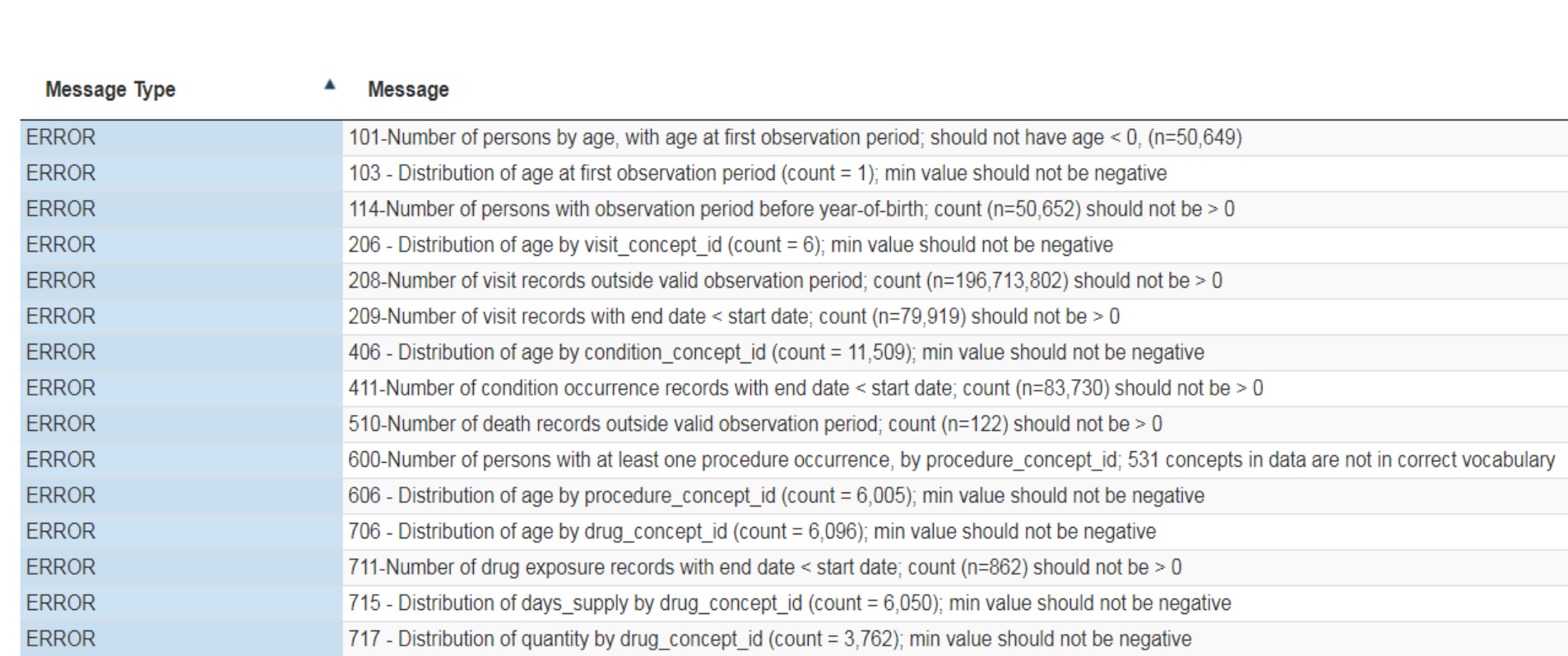

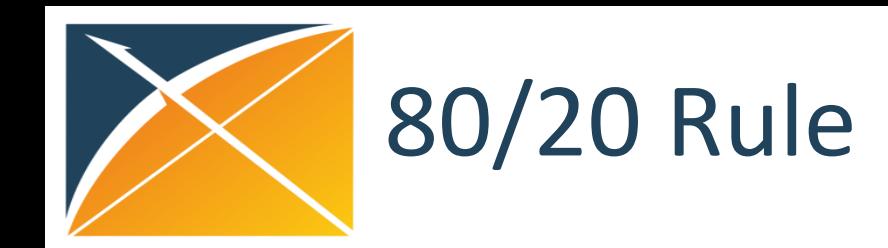

### **Conclusions**

Raw data can be accurately transformed into the OMOP CDM with acceptable information loss across domains. CDM structure was adequate and vocabulary mappings were assessed to be high quality.

#### **Lessons Learned**

ETL helps standardize source data to research quality. The goal is to accurately transform the data into CDM format and standardized terms with acceptable information loss, and highfrequency source codes are mapped.

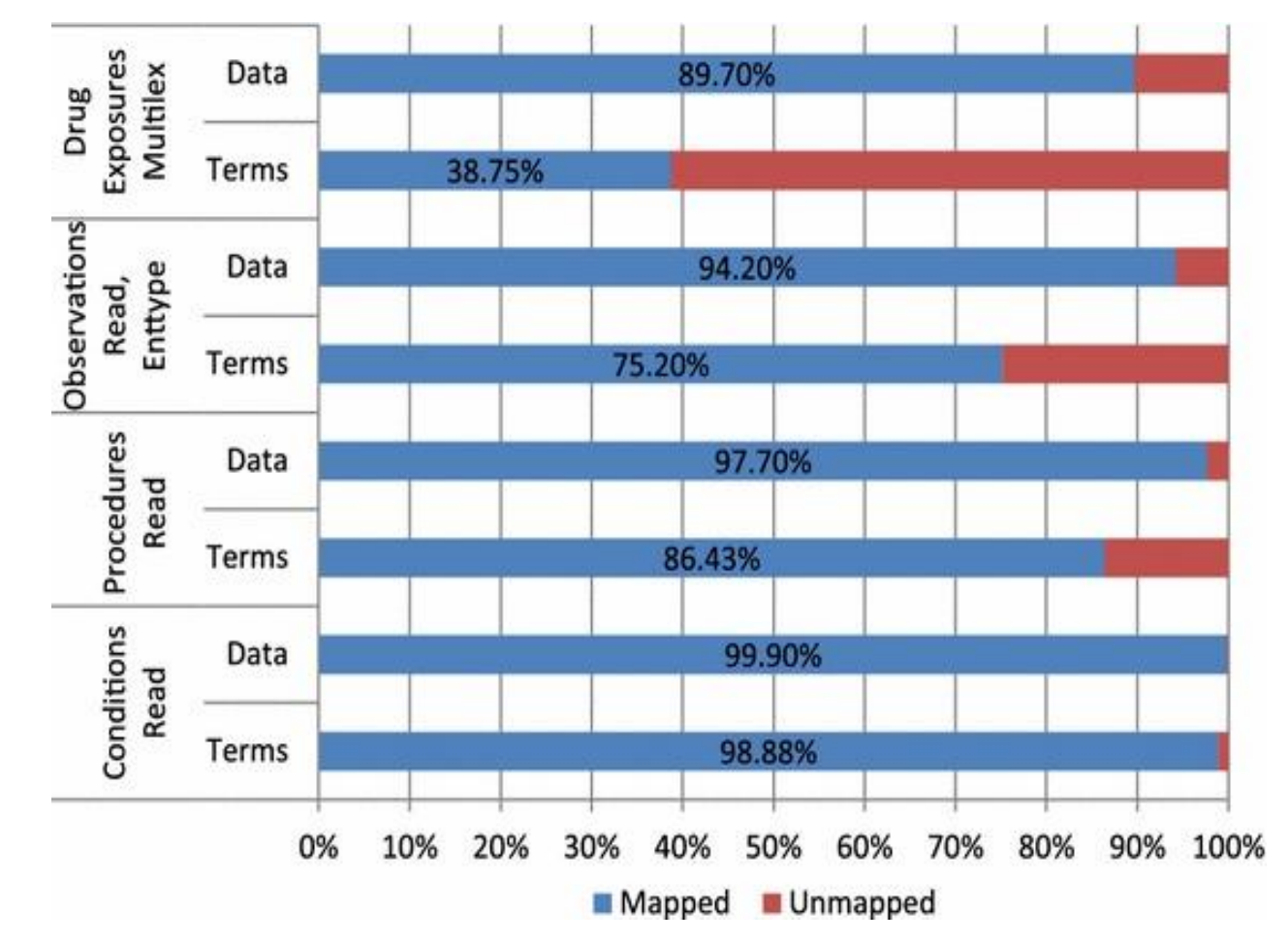

\*Cited from "Fidelity assessment of a clinical practice research datalink conversion to the OMOP CDM model"

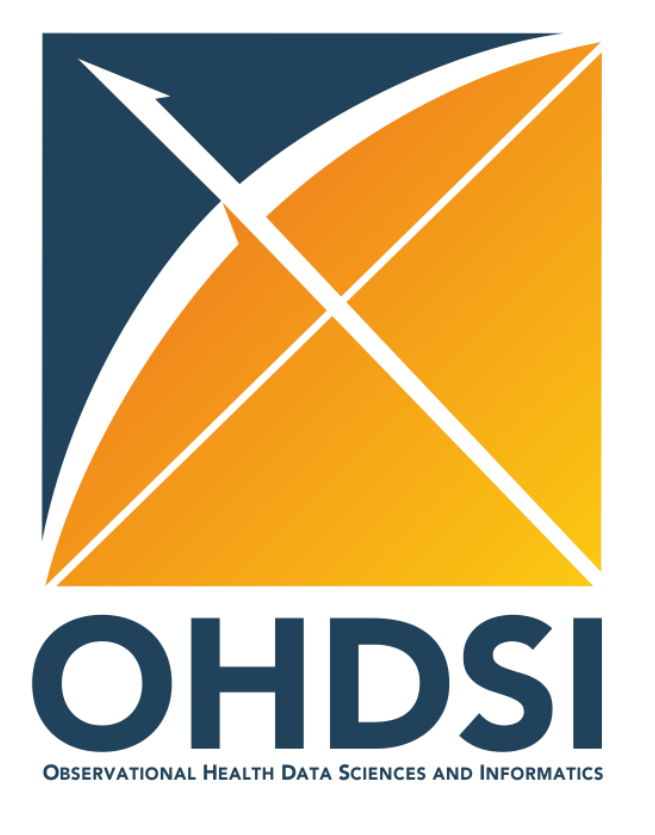

### **Data Quality Checks – Exercise**

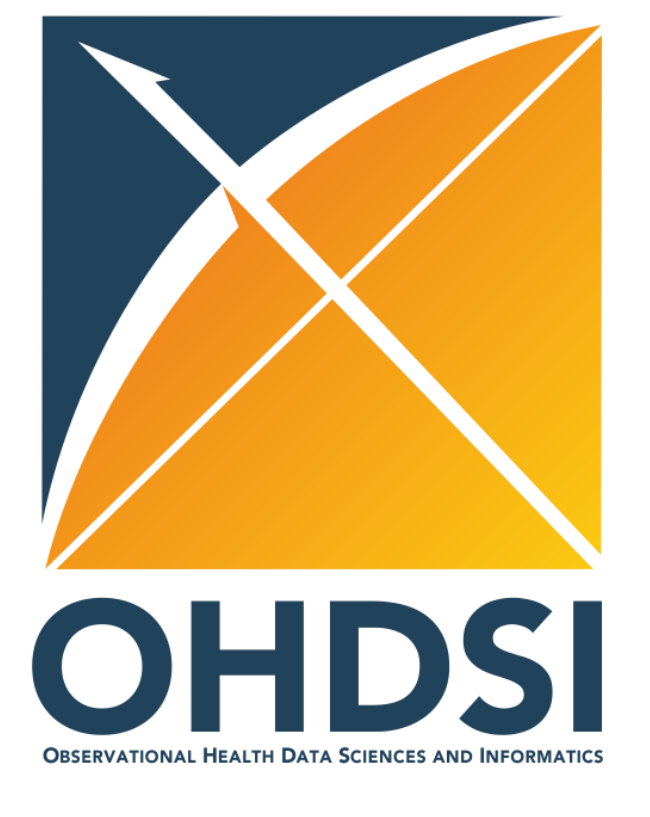

### **Thank You!**